**Repositorio Digital USM https://repositorio.usm.cl**

Tesis USM TESIS de Técnico Universitario de acceso ABIERTO

2017

# PASANTÍA REALIZADA EN EMPRESA RIEGEL

# RAMÍREZ BRAVO, MAXIMILIANO ANDRÉS

https://hdl.handle.net/11673/43854 Repositorio Digital USM, UNIVERSIDAD TECNICA FEDERICO SANTA MARIA

# **UNIVERSIDAD TÉCNICA FEDERICO SANTA MARÍA SEDE VIÑA DEL MAR – JOSÉ MIGUEL CARRERA**

# **PASANTÍA REALIZADA EN EMPRESA RIEGEL**

Trabajo de Titulación para optar al Título de Técnico Universitario en ELECTRÓNICA

Alumno: Maximiliano Andrés Ramírez Bravo

Profesor Guía: Ing. Sergio Riquelme Bravo

#### **RESUMEN**

#### <span id="page-2-0"></span>**KEYWORDS:** RIEGEL EIRL, ALARMA, XBEE, PIC, PCB, PROTOBOARD.

RIEGEL EIRL es una empresa multidisciplinaria ubicada en Avenida Concón Reñaca 526, la cual está dedicada a la fabricación y comercialización de productos electrónicos tanto en la industria como en la minería, se especializa en sistemas de bombeo y mediciones de flujos. Representante exclusivo de ARKON FLOW SYSTEM, empresa dedicada a la fabricación de flujómetros de la más alta calidad, capaces de funcionar en condiciones extremas.

Se efectuó la pasantía en dicha empresa por un período de alrededor de tres meses, incorporándose en el área de desarrollo de productos, pudiendo realizar diversas tareas, donde se tuvo que emplear al máximo los conocimientos y habilidades técnicas adquiridas en el transcurso de la Carrera. El trabajo desarrollado en la empresa consistió en el análisis de equipos de instrumentación y control, tales como Flujómetros, Sensores, y en especial una Cámara Subterránea, donde se fue capaz de detectar y solucionar sus problemas en forma eficaz mediante un análisis a fondo, con la finalidad de tener los argumentos necesarios para explicar el o los fallos a los superiores y así poder solucionarlos. Además del trabajo de análisis, se tuvo que diseñar y crear una Alarma Comunitaria encargada por el Jefe de la empresa, la cual mediante pruebas y errores, se terminó dentro del plazo requerido y quedó en perfecto funcionamiento.

El alumno fue capaz de enfrentar y completar efectivamente todas las tareas que le fueron asignadas, logrando así adquirir experiencia en el campo laboral, y convertirse en un profesional capaz de responder a las exigencias dentro de la industria, gracias a los conocimientos y habilidades que fueron entregados tanto en la empresa como en la Universidad.

## **ÍNDICE**

# <span id="page-3-0"></span>**[RESUMEN](#page-2-0)**

## **[ÍNDICE](#page-3-0)**

## **[INTRODUCCIÓN](#page-7-0)**

## **CAPÍTULO 1: [LA EMPRESA](#page-8-0)**

- 1. [LA EMPRESA](#page-9-0)
- 1.1. [DESCRIPCIÓN DE LA EMPRESA](#page-9-1)
- 1.1.1. [Misión](#page-10-0)
- 1.1.2. [Visión](#page-10-1)
- 1.2. [DESCRIPCIÓN DE LAS DIVISIONES DE LA EMPRESA](#page-10-2)
- 1.2.1. [Sección Desarrollo](#page-11-0)
- 1.2.2. [Sección Proyectos](#page-11-1)
- 1.2.3. [Sección Ventas](#page-12-0)
- 1.3. [DESCRIPCIÓN DE LOS EQUIPOS QUE OFRECE RIEGEL](#page-13-0)
- 1.3.1. [Flux CN1](#page-13-1)
- 1.3.2. [Control Dosificador Flux](#page-14-0)
- 1.3.3. [Dosificador Móvil Flux](#page-15-0)
- 1.3.4. [Flux RB100](#page-16-0)
- 1.3.5. [Flux Controlador CNTouch](#page-18-0)

## **CAPÍTULO 2: [DESARROLLO DE LA PASANTÍA](#page-19-0)**

- 2. [DESARROLLO DE LA PASANTÍA](#page-20-0)
- 2.1. [ROL ASIGNADO DENTRO DE LA EMPRESA](#page-20-1)
- 2.2. [DESCRIPCIÓN DE MAQUINARIA E INSTRUMENTACIÓN](#page-20-2)
- 2.2.1. [Estación de Soldadura ERSA i-Con 2](#page-20-3)
- 2.2.2. Microscopio Digital [DNT Digimicro Lab 5.0](#page-21-0)
- 2.2.3. [Osciloscopio Tektronix TDS 2012](#page-22-0)
- 2.3. [ALARMA COMUNITARIA](#page-22-1)
- 2.3.1. [Introducción al proyecto](#page-22-2)
- 2.3.2. [Proyectos Similares](#page-23-0)
- 2.3.3. [Diseño e implementación](#page-24-0)
- 2.3.3.1. [El XBee](#page-24-1)
- 2.3.3.2. [El Microcontrolador](#page-27-0)
- 2.3.3.3. [Componentes de los circuitos](#page-29-0)
- 2.3.3.4. [Pruebas y fallas](#page-32-0)
- 2.3.4. [Diseño final de la alarma](#page-34-0)
- [2.3.4.1. Módulo Hogar](#page-34-1)
- 2.3.4.2. [Módulo Central](#page-37-0)

## **CAPÍTULO 3: [EVALUACIÓN CUALITATIVA](#page-39-0)**

- 3. [EVALUACIÓN CUALITATIVA](#page-40-0)
- [3.1. CONOCIMIENTOS UTILIZADOS ENTREGADOS POR LA CARRERA](#page-40-1)
- 3.1.1. [Circuitos de Corriente Continua](#page-40-2)
- 3.1.2. [Sistemas Digitales y Microcontroladores](#page-40-3)
- 3.1.3. [Sensores y Transductores](#page-41-0)
- 3.1.4. [Control Automático](#page-41-1)
- 3.1.5. [Instrumentación Industrial](#page-41-2)
- 3.1.6. [Tecnología de la Información](#page-41-3)
- 3.1.7 [Inglés](#page-42-0)
- 3.2. [CONOCIMIENTOS NECESARIOS ADQUIRIDOS POR LA EMPRESA O](#page-42-1)  POR VÍA [DE ESTUDIO PERSONAL](#page-42-1)
- 3.2.1. [Soldado de componentes SMD](#page-42-2)
- 3.2.2. [Lenguaje de Programación C](#page-43-0)
- 3.2.3. [ArtCAM Pro](#page-43-1)
- 3.2.4. Reparación [de Flujómetros](#page-44-0)
- 3.2.5. [Revisión de Transmisores](#page-44-1)
- 3.2.6. [Curso Avanzado de Programación en Lenguaje C](#page-46-0)
- 3.3. [DESTREZAS Y HABILIDADES ENTREGADAS POR LA UNIVERSIDAD](#page-47-0)
- 3.4. [DESTREZAS Y HABILIDADES ADQUIRIDAS DURANTE LA PASANTÍA](#page-47-1)
- 3.5. [TRABAJO EN EQUIPO DENTRO DE LA EMPRESA](#page-48-0)
- 3.6. [HERRAMIENTAS QUE DEBERÍA ENTREGAR LA CARRERA PARA](#page-48-1)  [MEJORAR LA ENTRADA AL TRABAJO EN EQUIPO](#page-48-1)

# **[CONCLUSIONES Y RECOMENDACIONES](#page-50-0) [BIBLIOGRAFÍA](#page-51-0)**

#### **ÍNDICE DE FIGURAS**

[Figura 1-1. Logotipo de la empresa](#page-9-2) [Figura 1-2. Ubicación geográfica de la Empresa](#page-9-3)

- [Figura 1-3. Prueba de equipo en el laboratorio de Riegel](#page-11-2)
- [Figura 1-4. Proyecto de Tratamiento de Aguas](#page-12-1)
- [Figura 1-5. Empresas Representadas por Riegel](#page-12-2)
- [Figura 1-6. Controlador Flux CN1](#page-13-2)
- [Figura 1-7. Esquema de conexión Flux CN1](#page-14-1)
- [Figura 1-8. Controlador Dosificador Flux](#page-15-1)
- Figura 1-9. Dosificador Móvil Flux
- [Figura 1-10. Flux RB100](#page-17-0)
- [Figura 1-11. Servidor de datos Dezem](#page-17-1)
- [Figura 1-12. Flux Controlador CNTouch](#page-18-1)
- [Figura 2-1. Estación de Soldadura ERSA i-Con 2](#page-21-1)
- [Figura 2-2. Microscopio Digital DNT Digimicro Lab 5.0](#page-21-2)
- [Figura 2-3. Osciloscopio Tektronix TDS 2012](#page-22-3)
- [Figura 2-4. Alarma Vecinal Octavio GSM 365 Sistemas](#page-23-1)
- [Figura 2-5. Módulo XBee](#page-24-2)
- Figura 2-6. [Red XBee tipo Malla](#page-25-0)
- Figura 2-7. [Simulación de tramas de programa X-CTU](#page-26-0)
- Figura 2-8. [Significado de la trama "Receive Packet"](#page-27-1)
- Figura 2-9. [Diagrama de Pines del PIC18F4550](#page-28-0)
- Figura 2-10. [Programador PICkit3 de Microchip](#page-28-1)
- Figura 2-11. [Pantalla LCD 16x2](#page-29-1)
- Figura 2-12. [Señal de alarma en pantalla LCD](#page-30-0)
- Figura 2-13. [XBee Explorer USB](#page-30-1)
- Figura 2-14. [Amplificador de Nivel con Transistor](#page-31-0)
- Figura 2-15. [Regulador de 3.3v con Diodo Zener](#page-31-1)
- Figura 2-16. [Software HyperTerminal](#page-32-1)
- Figura 2-17. [Prueba de guardado en memoria EEPROM](#page-33-0)
- Figura 2-18. [Texto visible en la Pantalla LCD](#page-34-2)
- Figura 2-19. [Esquema de grabación de activaciones de alarma](#page-35-0)
- Figura 2-20. [Directorio de personas guardado en el PIC](#page-35-1)
- Figura 2-21. [Señal de alarma en dos módulos](#page-36-0)
- Figura 2-22. [Reconocimiento de alarma](#page-36-1)
- Figura 2-23. [Programación de direcciones de prueba en Hyperterminal](#page-37-1)
- [Figura 2-24. Mensajes de aviso de envío de direcciones](#page-38-0)
- [Figura 3-1. Máquina Cortadora CNC](#page-44-2)
- [Figura 3-2. Transmisor de Presión Absoluta con Pantalla LCD](#page-45-0)
- [Figura 3-3. Colección Diseño e Implementación de Sistemas Embebidos con PIC](#page-46-1)

# **SIGLAS Y SIMBOLOGÍA**

# **A. SIGLAS**

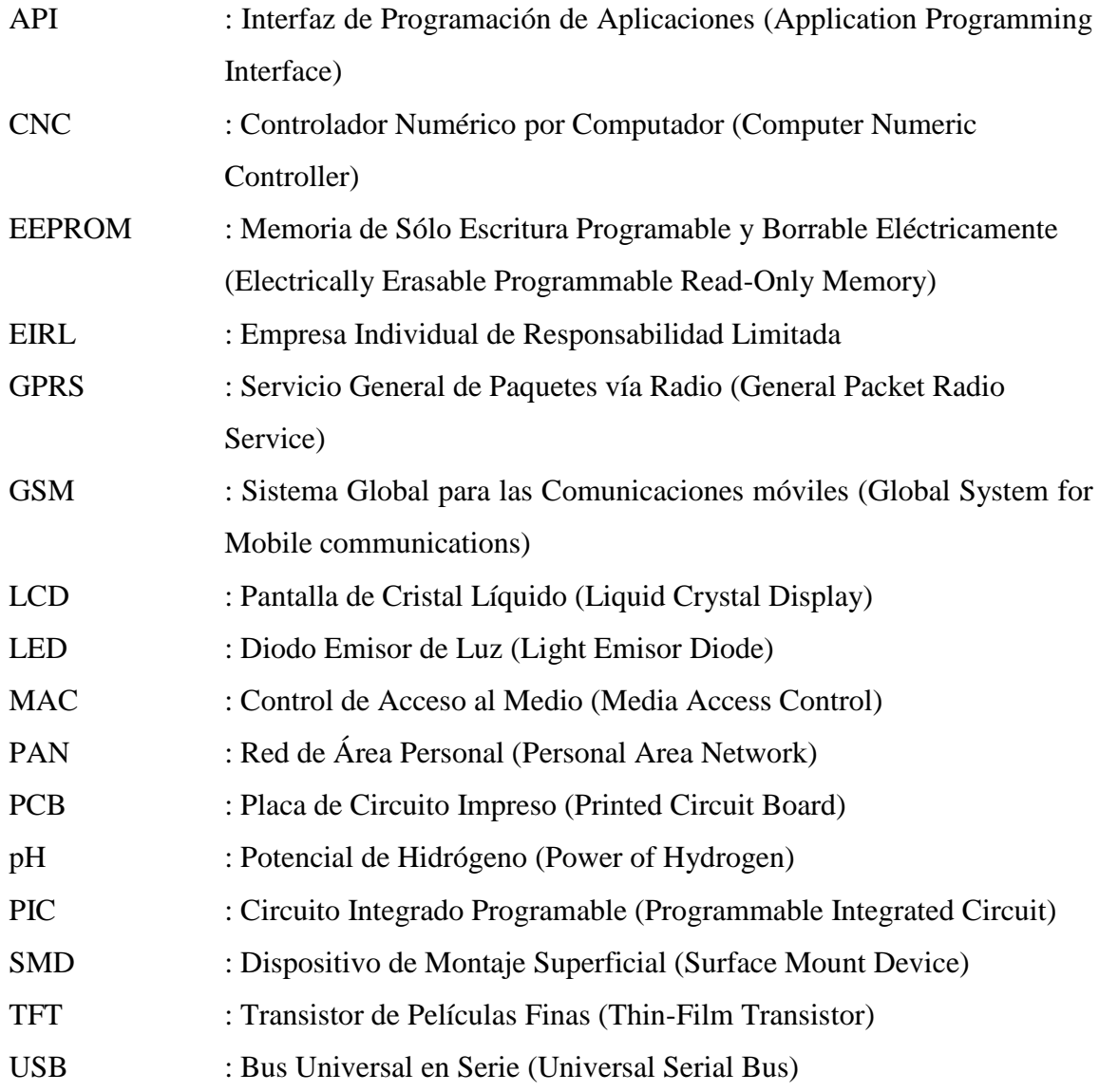

# **B. SIMBOLOGÍA**

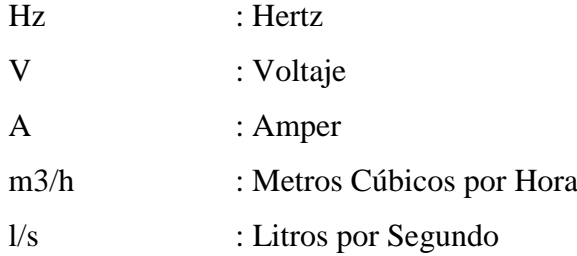

#### **INTRODUCCIÓN**

<span id="page-7-0"></span>RIEGEL EIRL es una empresa dedicada a los sistemas de control de llenado, extracción y monitoreo de fluidos. La empresa ofrece una variedad de instrumentos para la realización de éstos. Abarca desde el monitoreo del volumen y flujo del fluido, hasta el monitoreo de las variables de este o del estanque, tal como control de presión y nivel, altura de llenado del estanque, traspaso del fluido punto a punto, entre otros, además de entregar al cliente una interfaz computacional online que permite observar el monitoreo de las variables ya mencionadas a través de una sencilla página de internet.

La empresa desarrolla sus propios equipos, según la necesidad del cliente, partiendo desde una idea general, para finalmente crear equipos totalmente funcionales e inexistentes en el mercado. Su equipo de trabajo de Ingenieros y Técnicos especializados tiene la capacidad de evaluar técnicamente dispositivos dañados, pudiendo detectar rápidamente fallas y de ser posible, corregirlas. El trabajo del alumno durante la estadía de pasantía, fue integrarse al equipo de trabajo de RIEGEL EIRL, logrando adquirir conocimientos sobre los equipos que la empresa desarrolla, así también sobre los equipos diagnosticados, y como tarea importante, desarrollar desde cero una alarma comunitaria, probando, aplicando y ampliando así todos los conocimientos adquiridos durante el período de estudio en la Universidad.

# <span id="page-8-0"></span>**CAPÍTULO 1: LA EMPRESA**

## <span id="page-9-0"></span>1. LA EMPRESA

#### <span id="page-9-1"></span>**1.1. DESCRIPCIÓN DE LA EMPRESA**

Riegel E.I.R.L. es una empresa multidisciplinaria, dedicada al manejo de fluidos. Abarca desde la automatización de procesos, telemetría, desarrollo de productos específicos, hasta el suministro de equipos de bombeo, controladores y sensores.

En la figura 1-1 se ilustra el logotipo de la empresa.

<span id="page-9-2"></span>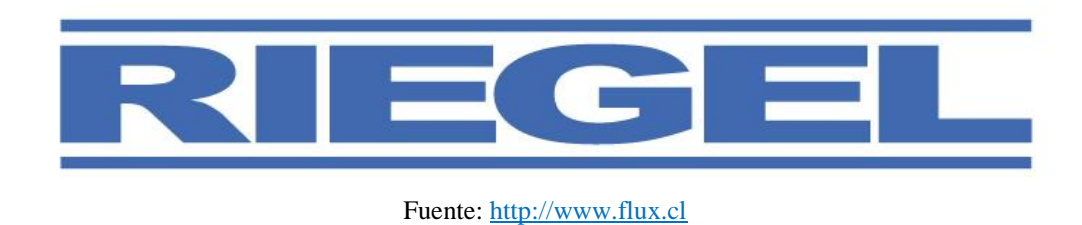

Figura 1-1. Logotipo de la empresa

Riegel fue fundada el año 2007 por Christof Riegel Drexel. Ésta se ubica en la V región, en la comuna de Concón, en la Avenida Concón Reñaca N° 526, como se muestra en la Figura 1-2, la cual es la casa matriz, donde se encuentran las áreas de: Ventas, Desarrollo y Proyectos.

<span id="page-9-3"></span>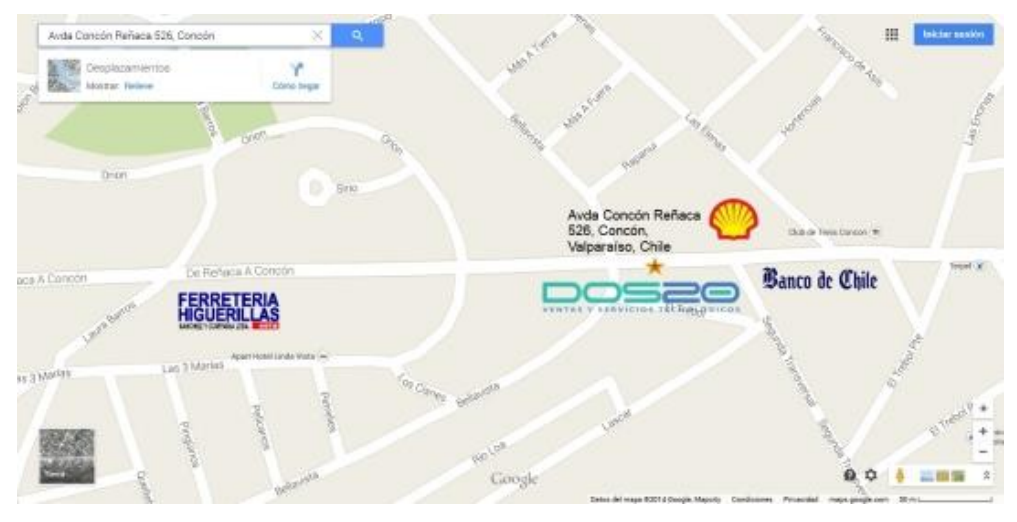

Fuente:<http://www.dos20.cl/contacto>

Figura 1-2. Ubicación geográfica de la Empresa

La filosofía de esta empresa, es buscar soluciones en terreno que verdaderamente se solucionen los problemas de sus clientes. Tiene la flexibilidad y el conocimiento para plantear soluciones innovadoras para la minería y la industria. Ante un mercado cada día más competitivo, las empresa requiere proveedores dinámicos, proactivos y cumplidores.

#### <span id="page-10-0"></span>1.1.1. Misión

"Crear valor para nuestros clientes a través de soluciones innovadoras, inteligentes y prácticas. Debemos buscar siempre la auto superación y plantearnos desafíos.

La motivación de cada miembro de la organización es clave para seguir desarrollándonos integralmente como empresa."

<span id="page-10-1"></span>1.1.2. Visión

"Posicionarnos como una empresa con orientación hacia el cliente en la comercialización y desarrollo de productos.

Entregar la mayor calidad en nuestros proyectos y dar soporte en todas nuestras actividades y obtener de esta forma la confianza de nuestros compradores. La innovación permanente nos permitirá ser una empresa proactiva y flexible ante los cambios y la globalización.

A través de una política de cumplimiento, honestidad y transparencia lograr ser percibido por nuestros clientes, proveedores, personal interno y la comunidad como una empresa íntegra y esforzada en cumplir con todos sus compromisos.

Aportar desde nuestra posición con el desarrollo tecnológico de Chile."

#### <span id="page-10-2"></span>**1.2. DESCRIPCIÓN DE LAS DIVISIONES DE LA EMPRESA**

Riegel cuenta con un equipo de trabajo de alrededor de treinta personas, entre las cuales se encuentran Técnicos e Ingenieros de diversas áreas, tales como: Electrónica, Informática, Industrial, y Comercial. La empresa principalmente se encuentra dividida en tres secciones: Desarrollo, Proyectos y Ventas, las cuales se describen a continuación:

#### <span id="page-11-0"></span>1.2.1. Sección Desarrollo

Riegel ha desarrollado su propia línea de controladores Flux, acercándose a los requisitos específicos de cada cliente. Estos equipos ofrecen eficiencia, confiabilidad, gran resistencia y amigabilidad con el usuario.

El equipo de desarrollo, se encarga de comprobar en terreno las necesidades reales de los clientes, convirtiéndolas en soluciones efectivas, rápidas e innovadoras, haciendo uso de las últimas tecnologías que están a la vanguardia.

Debido a la buena aceptación y satisfacción de sus clientes, han permitido que Riegel otorgue confianza, respaldo y garantía, asegurando un excelente servicio y soporte a sus nuevos clientes. En la Figura 1-3 se muestra el trabajo en el laboratorio.

<span id="page-11-2"></span>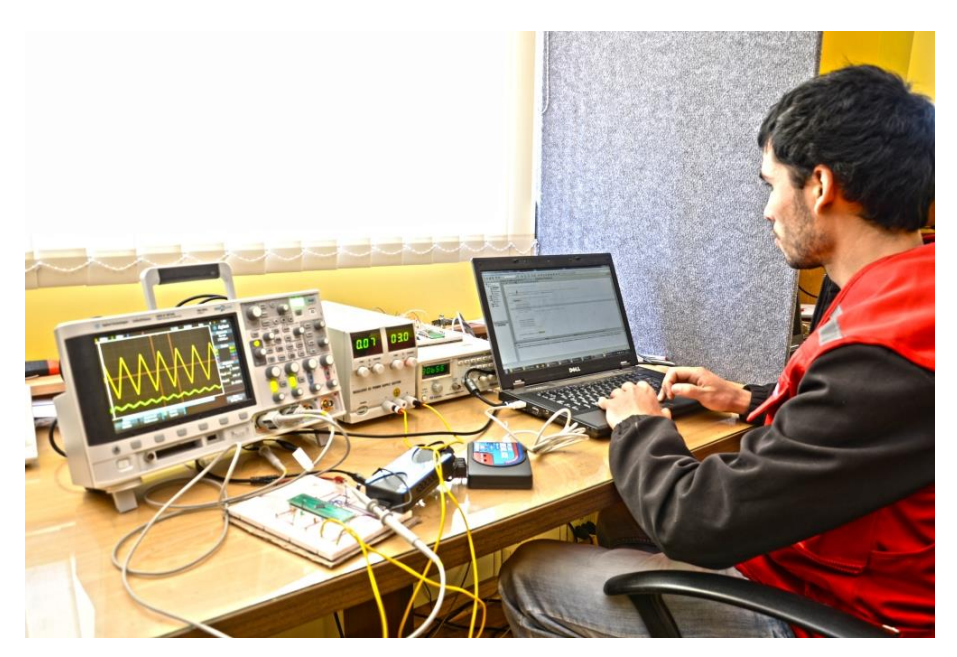

Fuente:<http://www.dos20.cl/nosotros>

Figura 1-3. Prueba de equipo en el laboratorio de Riegel

#### <span id="page-11-1"></span>1.2.2. Sección Proyectos

Riegel desarrolla, ensambla, instala y administra sus proyectos, mediante la ingeniería, para entregar una solución rápida y efectiva al usuario, comenzando por el diseño, la instalación de los equipos, hasta la operación de la nueva área implementada.

Gracias al equipo de técnicos e ingenieros, la empresa tiene la facilidad de diseñar e implementar proyectos de distintas áreas, tales como: Instrumentación, Control y Automatización, Electrónica y Electricidad, Hidráulica, Estructuras, entre otras.

<span id="page-12-1"></span>En la Figura 1-4 se ilustra un proyecto de Tratamiento de Aguas actualmente en funcionamiento.

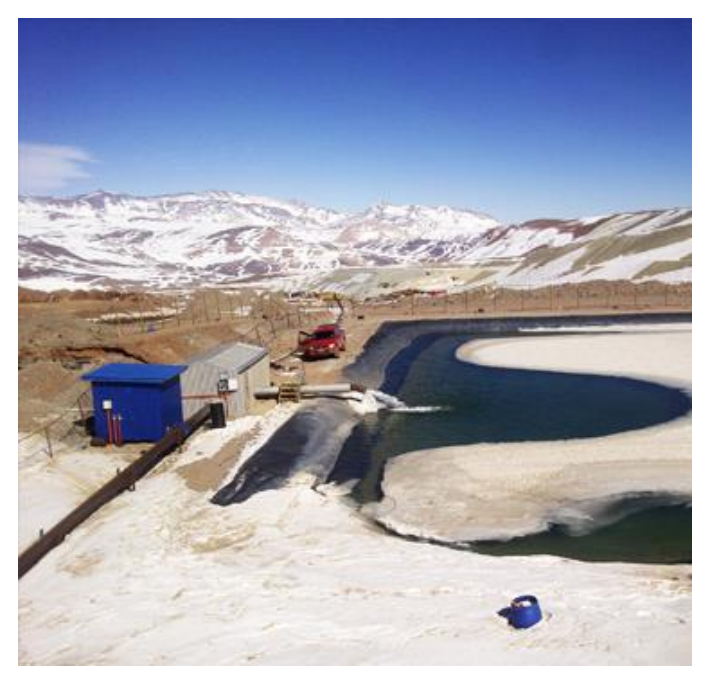

Fuente[: http://www.dos20.cl/servicios](http://www.dos20.cl/servicios)

Figura 1-4. Proyecto de Tratamiento de Aguas

#### <span id="page-12-0"></span>1.2.3. Sección Ventas

Esta sección es la encargada de ofrecer los servicios y comercializar los productos de la empresa, tanto como los que se desarrollan en el Área de Desarrollo, como los controladores FLUX, y los proyectos que se realizan en el Área de Proyectos, como los Tratamientos y Control de Aguas.

Riegel actualmente representa a diversas empresas, la que ofrece sus líneas de productos disponibles al comercio. Las empresas representadas por la empresa son: Flux (Controladores y equipos de telemetría), ABO Valve (Válvulas industriales), Arkon (Flujómetros) y Dezem (Gestión de energía en tiempo real).

En la figura 1-5 se pueden ver los logotipos de las empresas representadas.

<span id="page-12-2"></span>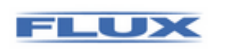

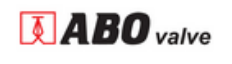

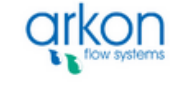

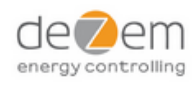

Fuente: [http://www.dos20.cl](http://www.dos20.cl/) Figura 1-5. Empresas Representadas por Riegel

#### <span id="page-13-0"></span>**1.3. DESCRIPCIÓN DE LOS EQUIPOS QUE OFRECE RIEGEL**

Esta empresa se caracteriza por investigar, diseñar e implementar todos los equipos con los cuales se trabaja, ya sea de la línea de productos Flux, y proyectos que el usuario necesite.

A la fecha, Riegel ha desarrollado más de cinco productos, que permiten hacer control y gestión de fluidos, ya sea para la minería, agricultura, etc.

Las áreas de trabajo de los equipos, principalmente son la telemetría, control de procesos, diseño de hardware y software para la visualización de datos.

A continuación, se presentan los equipos con los que trabaja Riegel:

<span id="page-13-1"></span>1.3.1. Flux CN1

El Controlador FLUX CN1 está diseñado para aplicaciones de extracción de agua, típicamente en la minería, construcción y pozos, entre otros usos. El equipo indica el nivel de agua preciso en cada instante y permite fijar fácilmente el nivel de arranque y de parada de la bomba. Además, el controlador informa las horas y minutos de funcionamiento totales del motor (horómetro) e indica, mediante una luz roja, si el sensor de nivel se encuentra en falla. Todos los datos se almacenan automáticamente en una memoria integrada.

<span id="page-13-2"></span>En la figura 1-6 se muestra el controlador Flux CN1.

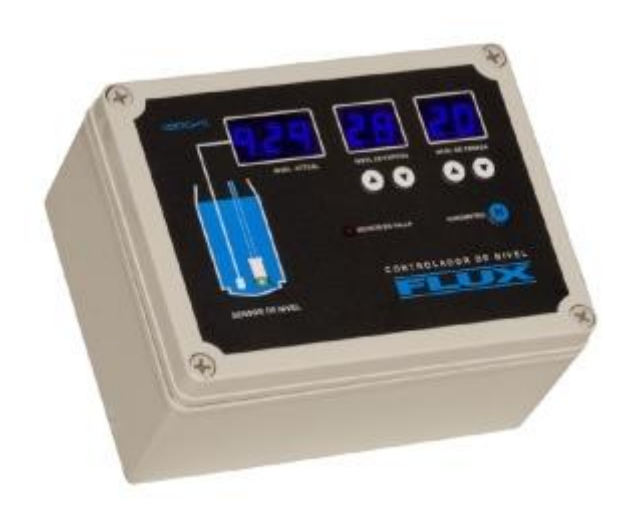

Fuente:<http://www.dos20.cl/producto/FLUX%20CN1/dispositivos-de-control>

Figura 1-6. Controlador Flux CN1

Fuera de las aplicaciones típicas, el FLUX CN1 tiene una innumerable variedad de aplicaciones, además de la posibilidad de adaptarse dependiendo de las necesidades del cliente. Este equipo puede ser programado para leer varios sensores a la vez y tomar decisiones en base a esta información, controlando por ejemplo el encendido de una bomba, el porcentaje de apertura de una válvula con control proporcional, el encendido o apagado de sistemas de calefacción, variadores de frecuencia o partidores suaves entre otros.

<span id="page-14-1"></span>En la Figura 1-7, se ilustra el ejemplo anterior.

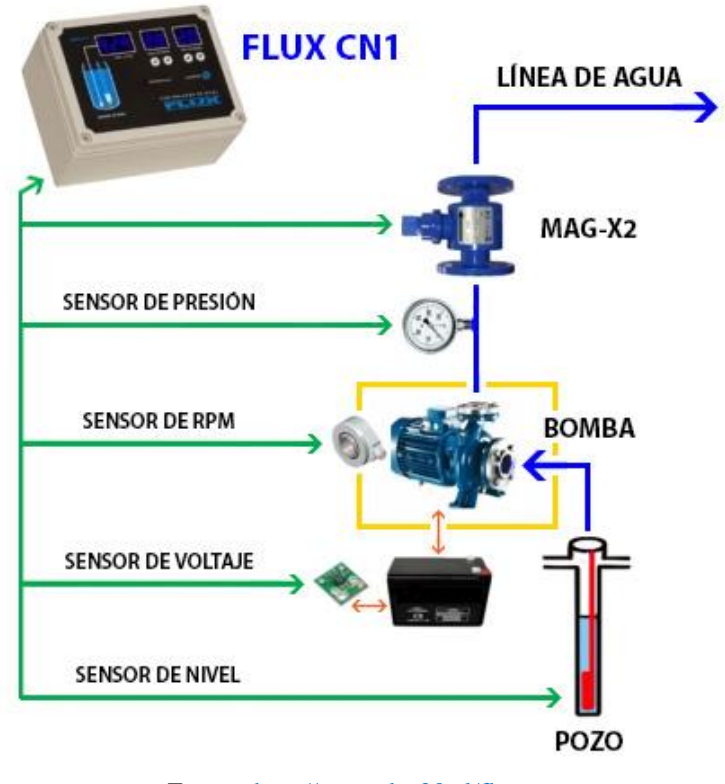

Fuente:<http://www.dos20.cl/flux>

Figura 1-7. Diagrama en bloques Flux CN1

#### <span id="page-14-0"></span>1.3.2. Control Dosificador Flux

Este dispositivo tiene la capacidad de controlar en forma automática la cantidad de litros de un determinado líquido se quieren enviar a cierto estanque o cualquier otro contenedor que se encuentre en la industria. Para garantizar el funcionamiento correcto del equipo, el D-200 cuenta con un controlador digital pre-programado, capaz de ajustarse a los requerimientos del cliente.

En la Figura 1-8 se puede ver el controlador mencionado anteriormente.

<span id="page-15-1"></span>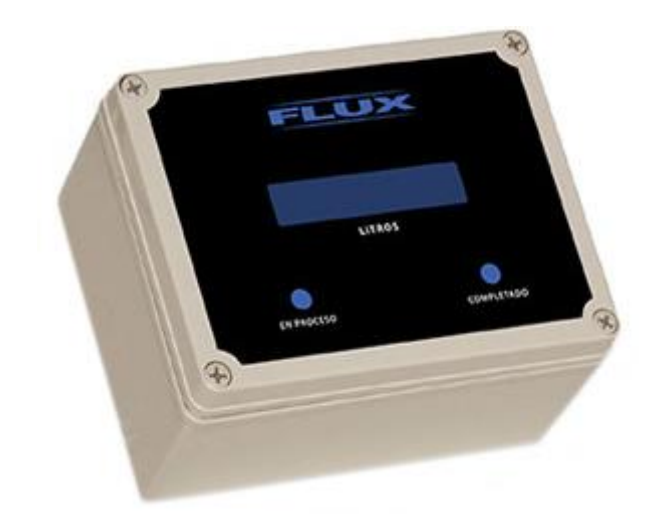

Fuente:<http://www.dos20.cl/producto/Controlador-dosificador/dispositivos-de-control>

Figura 1-8. Controlador Dosificador Flux

#### <span id="page-15-0"></span>1.3.3. Dosificador Móvil Flux

El dosificador móvil, ilustrado en la Figura 1-9, nace en base a la necesidad del mercado, enfocado principalmente al control del sector vitivinícola para el movimiento de vino. El FLUX DM200 permite a los operarios trasvasar de forma práctica y sencilla, está pensado principalmente para ser usado en llenado de camiones y transvasar de cubas entre otros, entregando total seguridad de todos sus procesos, ya que cuenta con su propio sistema de telemetría, lo que permite poder almacenar toda la información y revisarla en tiempo real desde cualquier computador con internet.

Su cuerpo completo de acero inoxidable satinado, es el encargado de proteger sus componentes de alto prestigio y última tecnología. El FLUX DM200 cuenta con certificación en todos sus componentes, lo que permite entregar a los clientes un producto de confianza.

El dosificador móvil puede ser usado en procesos de industrias, tales como Vitivinícola, Lechería, Agua, Llenado de Camiones, Sistemas de Cachimba, Procesos de Dosificación, entre otros.

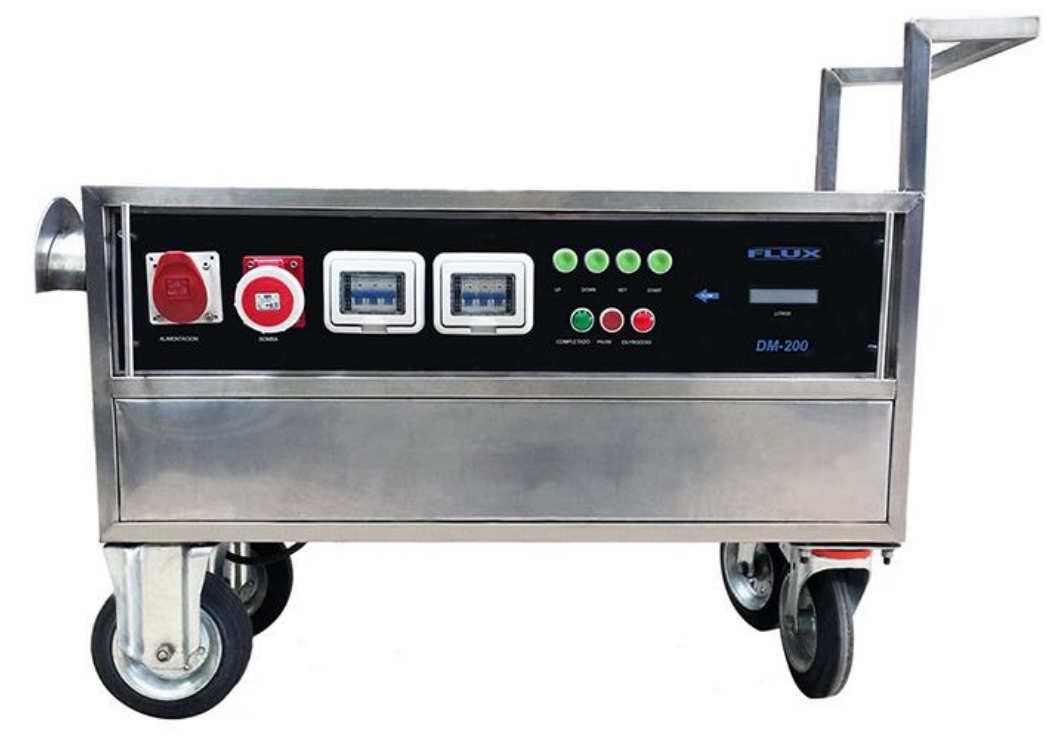

Fuente: <http://flux.cl/index.php/productos/dosificador-2/>

Figura 1-9. Dosificador Móvil Flux

#### <span id="page-16-0"></span>1.3.4. Flux RB100

El RB100 es un equipo de telemetría programado para extraer datos desde diversos equipos, para luego visualizarlos de forma remota. Permite monitorear cualquier parámetro que pueda ser medido por un sensor electrónico y que tenga salida analógica o digital, por ejemplo: sensores de temperatura, humedad, nivel, PH, conductividad, corriente, voltaje, flujo, volumen, presión, etc.

Una de sus características más importantes, es la implementación de una interfaz RS-485, la que se comunica mediante protocolo MODBUS RTU, permitiendo la conexión de hasta 247 dispositivos.

En la Figura 1-10 se puede apreciar el Flux RB100.

<span id="page-17-0"></span>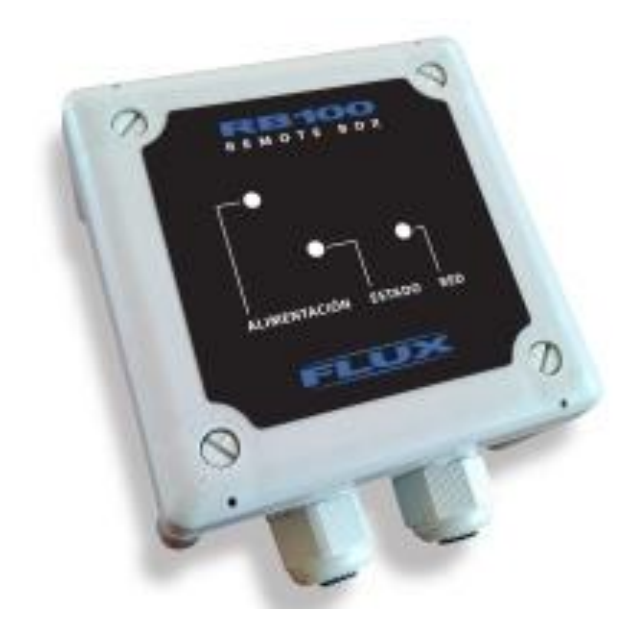

Fuente:<http://www.dos20.cl/producto/Flux-RB100/telemetria>

Figura 1-10. Flux RB100

El RB100 envía sus datos a través de un operador de telefonía móvil, compatible con cualquier compañía del país. Dichos datos se suben a internet usando la red GPRS para ser almacenados y posteriormente visualizados en un servidor externo ubicado físicamente en Alemania, como se muestra en la Figura 1-11, cumpliendo con los más altos estándares de seguridad y confiabilidad.

<span id="page-17-1"></span>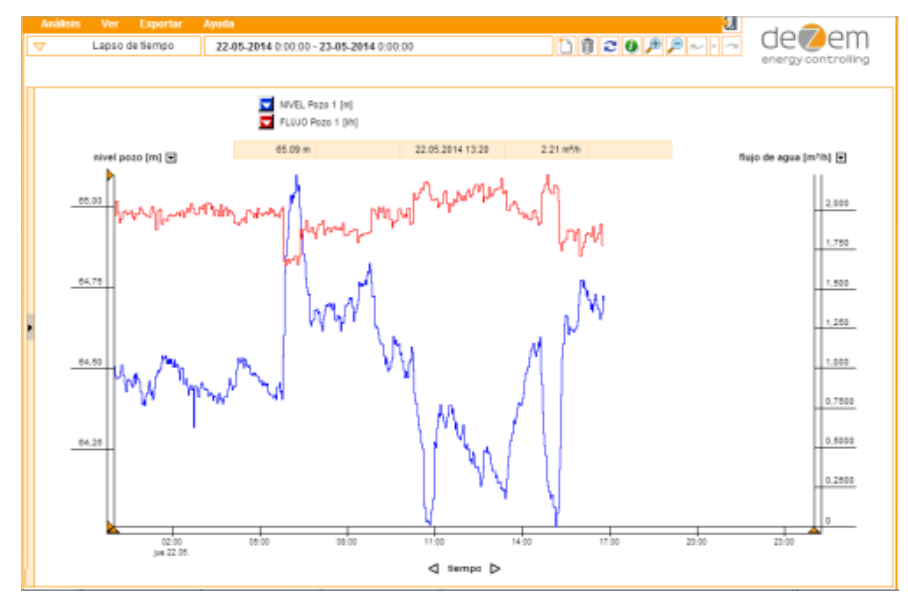

Fuente: [http://www.dos20.cl/dezem](http://www.dos20.cl/dezeml)

Figura 1-11. Servidor de datos Dezem

#### <span id="page-18-0"></span>1.3.5. Flux Controlador CNTouch

La nueva generación del controlador desarrollada por Riegel, evoluciona hacia un nuevo tipo de controladores universales que permiten gobernar con protocolos estándar de comunicación una serie de sensores, tomando el control de sistemas complejos, simplificando notablemente las labores y costos de operación.

El hardware de este controlador, incluye una pantalla digital de 7 pulgadas con sistema Touch, ilustrada en la Figura 1-12, haciendo la interfaz programable, y amigable con el usuario, Datalogger incorporado mediante una tarjeta micro SD, puertos de comunicación RS-485 compatibles con MODBUS RTU, puerto USB, entradas digitales, entradas y salidas análogas.

<span id="page-18-1"></span>Estos controladores se entregan con aplicaciones pre-programadas acordes a los requerimientos específicos de cada área y listos para utilizar.

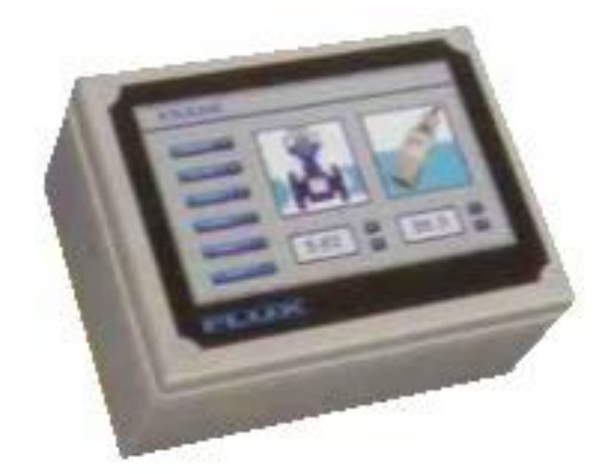

Fuente: Catálogo de Riegel

Figura 1-12. Flux Controlador CNTouch

<span id="page-19-0"></span>**CAPÍTULO 2: DESARROLLO DE LA PASANTÍA**

#### <span id="page-20-0"></span>2. DESARROLLO DE LA PASANTÍA

#### <span id="page-20-1"></span>**2.1. ROL ASIGNADO DENTRO DE LA EMPRESA**

Se le asignó diversas tareas al alumno durante su período de pasantía, formando parte del Área de Proyectos, donde mayormente se encargó de dar soporte técnico, y aportar con investigaciones. Dichas tareas fueron: soldar y revisar placas de circuito impreso, revisión de sensores de presión, comprobación de flujómetros, construcción de tableros eléctricos, y cotización de componentes y repuestos electrónicos. Como proyecto personal, al alumno se le encargó crear una alarma comunitaria, por lo cual se tuvo que investigar para posteriormente implementarla y programarla.

#### <span id="page-20-2"></span>**2.2. DESCRIPCIÓN DE MAQUINARIA E INSTRUMENTACIÓN**

En la empresa existe a disposición de los trabajadores una amplia variedad de máquinas e instrumentos, los cuales ayudan en la labor de ellos al momento de realizar una tarea. Se detallará el uso de algunos de los instrumentos utilizados por el alumno, durante la estadía en la empresa.

#### <span id="page-20-3"></span>2.2.1. Estación de Soldadura ERSA i-Con 2

Este equipo, fue de total ayuda en la implementación de componentes en placas de circuito impreso, reparación de éstas y extracción de componentes. La estación de soldadura ERSA i-Con 2 incluye un control de temperatura electrónico, logrando mantener el calor deseado estable. Para soldar los componentes más diminutos y delicados, se utilizó una punta de cautín fina, logrando prolijidad y adecuada adhesión a las pistas de cobre. Al momento de haber alguna falla, se hizo uso de una punta de cautín doble (Figura 2-1), con la forma de una pinza, con el fin de remover con facilidad componentes de dos terminales, tales como resistencias, capacitores, diodos, etc.

<span id="page-21-1"></span>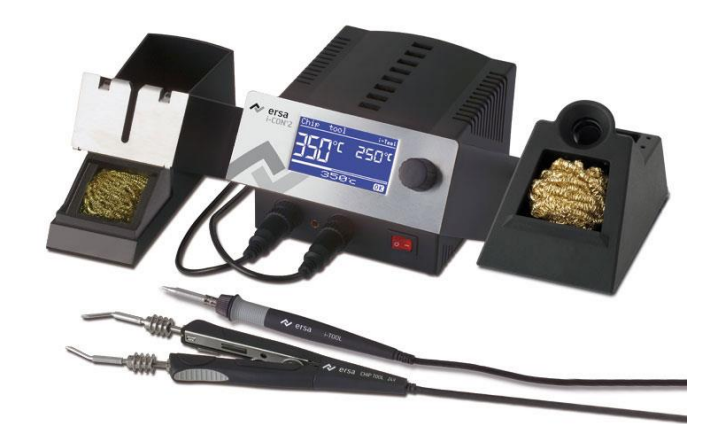

Fuente: [http://www.kurtzersa.com/electronics-production-equipment/soldering-tools](http://www.kurtzersa.com/electronics-production-equipment/soldering-tools-accessories/soldering-desoldering-stations/produkt-details/i-con-2-9.html)[accessories/soldering-desoldering-stations/produkt-details/i-con-2-9.html](http://www.kurtzersa.com/electronics-production-equipment/soldering-tools-accessories/soldering-desoldering-stations/produkt-details/i-con-2-9.html)

Figura 2-1. Estación de Soldadura ERSA i-Con 2

#### <span id="page-21-0"></span>2.2.2. Microscopio Digital DNT Digimicro Lab 5.0

Al implementar circuitos integrados muy pequeños en las PCB, a simple vista se desconoce si el trabajo de soldadura se realizó con éxito. Debido a eso, se utilizó este microscopio, lo que permitió chequear si los circuitos integrados SMD de las placas de Riegel (CN1, RB100, etc.) que se soldaron, tales como microcontroladores, arreglos de transistores, conversores de señales, amplificadores, entre otros, quedaron perfectamente soldados. Este artefacto, ilustrado en la Figura 2-2, tiene una pantalla TFT de 3.5", con un enfoque ajustable, logrando visualizar en alta resolución el componente en cuestión.

<span id="page-21-2"></span>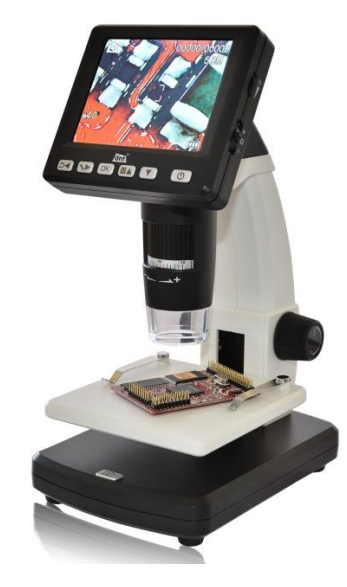

Fuente:<http://www.dnt.de/DigiMicro-Lab5-0.2.html>

Figura 2-2. Microscopio Digital DNT Digimicro Lab 5.0

#### <span id="page-22-0"></span>2.2.3. Osciloscopio Tektronix TDS 2012

Para poder encontrar un error presente en la alarma comunitaria al momento de implementarla, se utilizó el Osciloscopio Tektronix TDS 2012 (Figura 2-3). Este equipo, permitió hallar un error en los XBee instalados en la alarma, los cuales realizan la comunicación entre todos los módulos en el vecindario. Se encontró el error observando las formas de onda de los pines de Recepción y Transmisión de los microcontroladores que controlan el circuito de alarma, deduciendo así que había un módulo XBee defectuoso, impidiendo la comunicación.

<span id="page-22-3"></span>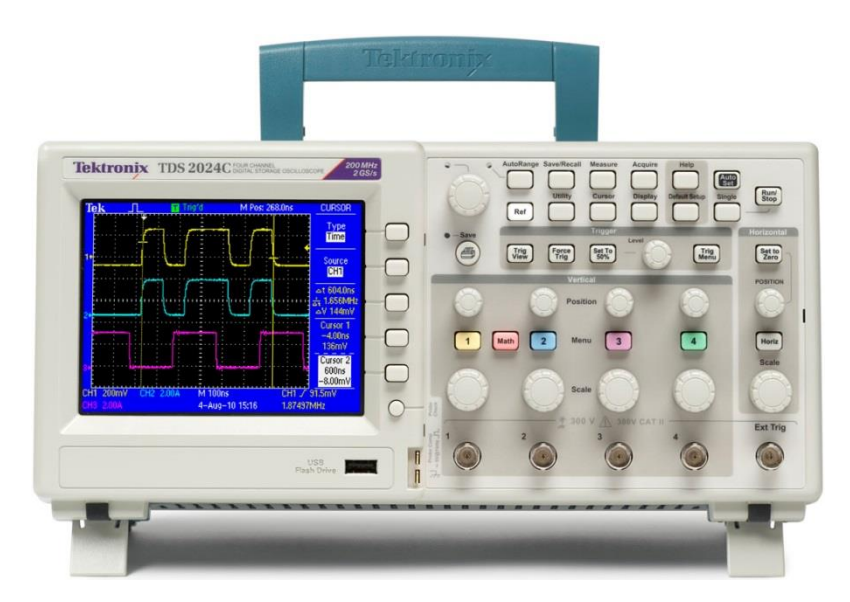

Fuente:<http://www.tek.com/oscilloscope/tds2000-digital-storage-oscilloscope>

Figura 2-3. Osciloscopio Tektronix TDS 2012

## <span id="page-22-1"></span>**2.3. ALARMA COMUNITARIA**

Como proyecto propio de la pasantía, se le encargó al alumno crear una Alarma Comunitaria, utilizable tanto en poblaciones, condominios, etc.

#### <span id="page-22-2"></span>2.3.1. Introducción al proyecto

Como primera idea general del proyecto, se pensó crear una alarma con botón de pánico, activable en cada hogar, desde cualquier habitación, así alertando a los demás de quién la activó. La condición es que en el hogar donde se activó la alarma, no se encienda ninguna alerta. El propósito de esto, es poder dar alerta a Carabineros y a los

vecinos que está ocurriendo un robo en curso en determinada casa, para evitar el escape del delincuente.

## <span id="page-23-0"></span>2.3.2. Proyectos Similares

Para tener una idea más clara de este tipo de alarmas, se investigaron algunos modelos bastante completos y comercializados. El más cercano, del cual se tomaron algunas ideas, pertenece a la empresa "365 Sistemas" proveniente de Argentina. Los elementos más importantes que sirvieron de apoyo para el proyecto, fueron los siguientes: Comunicación Inalámbrica, Función Alarma Silenciosa, Identificación de Usuario y Código Digital Único. En la Figura 2-4 se muestra la alarma mencionada.

<span id="page-23-1"></span>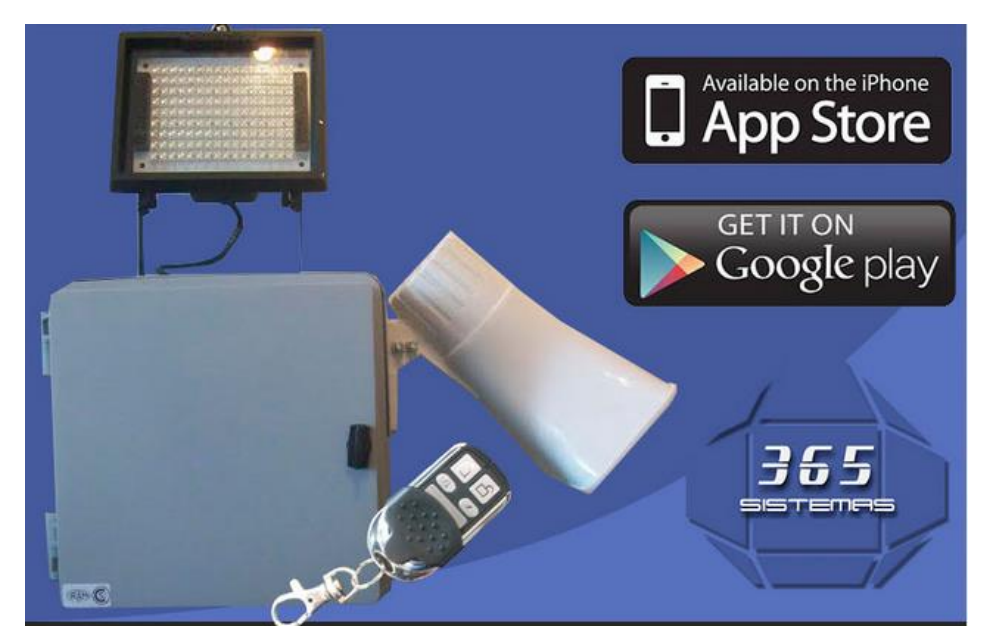

Fuente:<http://www.365sistemas.com/sistema-octavio-gsm.html>

Figura 2-4. Alarma Vecinal Octavio GSM 365 Sistemas

Antes de comenzar con el diseño del proyecto, se presentó este equipo al supervisor, con el cual se discutieron nuevas ideas y nuevos métodos distintos:

- Utilizar XBee para la comunicación inalámbrica, en vez de los típicos controles remotos de 433 MHz
- Activación de alarma silenciosa por medio de botones de pánico distribuidos por las habitaciones del hogar, no por medio de un control remoto
- Identificación de usuario y reconocimiento de alarma visualizado en una Pantalla LCD instalada en cada hogar
- Código Digital Único dado por la MAC del XBee, no por un control remoto
- Módulo con pantalla LCD, botones de menú y alarma LED y/o bocina instalado en casa hogar, en vez de un módulo central instalado en el exterior como señal de alarma

Teniendo estos puntos claros, se procedió a diseñar la alarma.

#### <span id="page-24-0"></span>2.3.3. Diseño e implementación

#### <span id="page-24-1"></span>2.3.3.1. El XBee

Como primer paso del diseño del proyecto, se configuraron tres módulos XBee suministrados por la empresa.

El XBee, ilustrado en la Figura 2-5, es un módulo de comunicación inalámbrica, de protocolo abierto, llamado ZigBee, utilizado para radiodifusión digital de bajo consumo, basado en el estándar IEEE 802.15.4 de redes inalámbricas de área personal (PAN o Personal Área Network). Su objetivo son las aplicaciones que requieren comunicaciones seguras con baja tasa de envío de datos y maximización de la vida útil de sus baterías.

<span id="page-24-2"></span>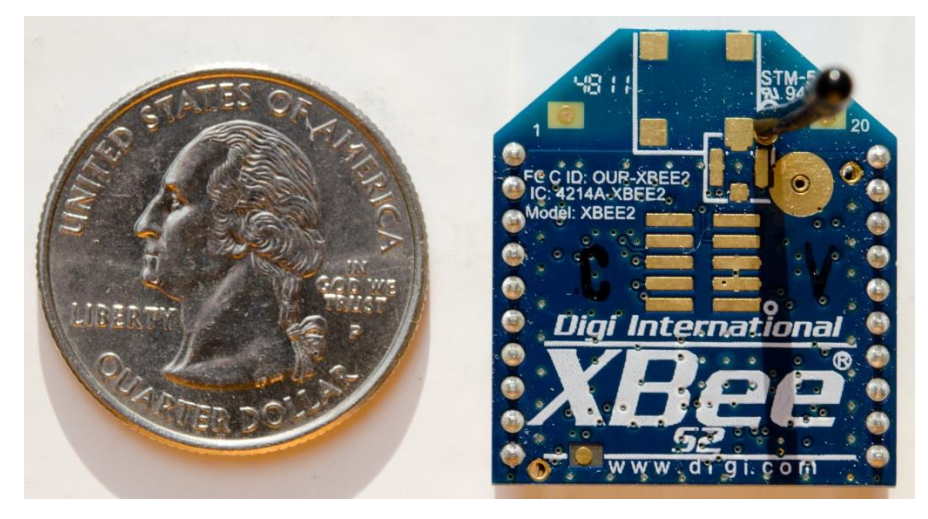

Fuente:<https://en.wikipedia.org/wiki/XBee>

Figura 2-5. Módulo XBee

Para configurar los XBee, se hizo uso del programa "X-CTU", un software gratuito creado por Digi, el cual permite cambiar los parámetros de éste y adaptarlo al uso que se necesite. En este caso, con los tres XBee pedidos a la empresa, se creó una red tipo malla, la cual consta de un Coordinador y dos Enrutadores, o mejor conocidos

como "Router". El propósito de la red tipo malla, es que si uno de los módulos no tiene alcance suficiente para llegar al coordinador por ejemplo, los datos se van a través de otro módulo, así hasta llegar a éste. Por lo tanto, cada módulo se comporta como nodo en la red, como se muestra en la Figura 2-6.

<span id="page-25-0"></span>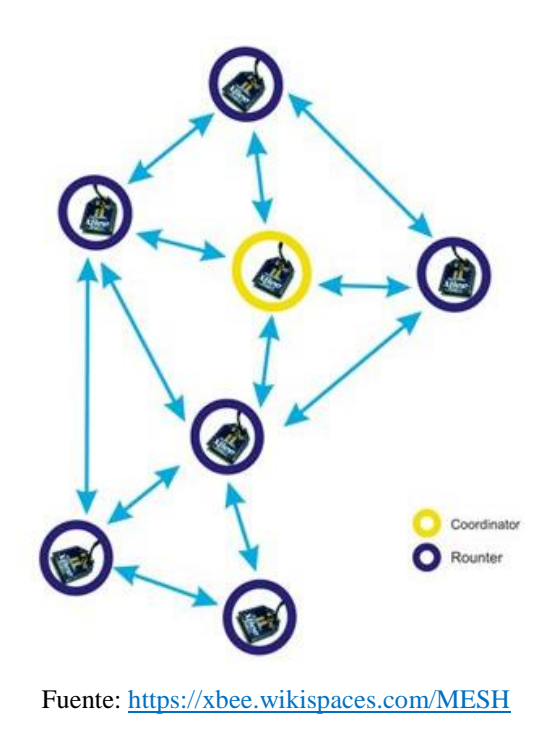

Figura 2-6. Red XBee tipo Malla

La otra característica muy importante en el XBee, es que tiene dos modos de funcionamiento: AT y API. En modo AT, o modo transparente, básicamente se dice que todo lo que entra a un XBee, sale por el otro. Es como un puente inalámbrico, pero en este caso de datos seriales. En cambio, en modo API, del inglés "Application Programming Interface", traducido como "Interfaz de Programación de Aplicaciones", el XBee se comunica por medio de tramas, haciendo más complicada la comunicación, pero a la vez, más efectiva.

Mediante el programa X-CTU, se pueden generar tramas como prueba, enviarlas y leerlas, como se puede ver en la Figura 2-7, la cual muestra la comunicación mediante tramas entre los XBee configurados en modo API.

<span id="page-26-0"></span>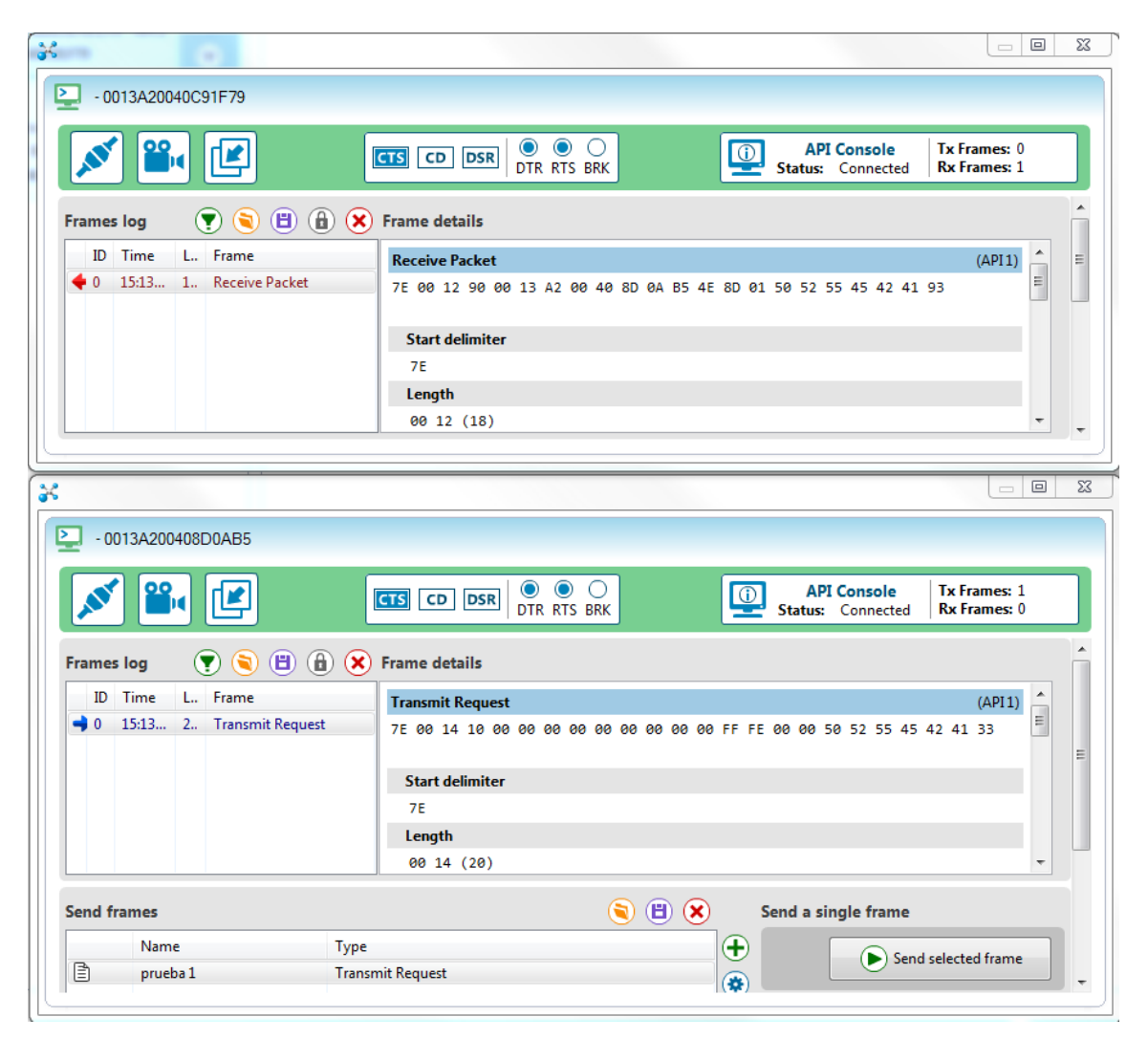

Fuente: Elaboración propia, captura de pantalla de programa X-CTU

Figura 2-7. Simulación de tramas de programa X-CTU

Esa larga fila de números hexadecimales, es lo que se llama Trama. La API del XBee incluye distintos tipos de ella, como por ejemplo: transmisión de datos, cambio de parámetros a distancia, estado del módem, etc. La que se utilizó en esta prueba, fue específicamente la trama "Transmit Request", o "Petición de Transmisión" en español, la cual se encarga de enviar datos ingresados por el usuario. En este caso, se envió la palabra "PRUEBA", y se comprobó que en el XBee receptor, llegaba la trama "Receive Packet", o "Recibir Paquete", la cual incluye el dato enviado (la palabra "PRUEBA" en hexadecimal), la dirección MAC del XBee que envió la trama, la longitud de ésta, el tipo de trama, y muy importante, el "CHECKSUM", una suma especial de los bytes de la trama que al momento de estar mal, el XBee la anula y no recibe y/o envía nada.

En la Figura 2-8, se puede observar qué significa cada byte de la trama.

<span id="page-27-1"></span>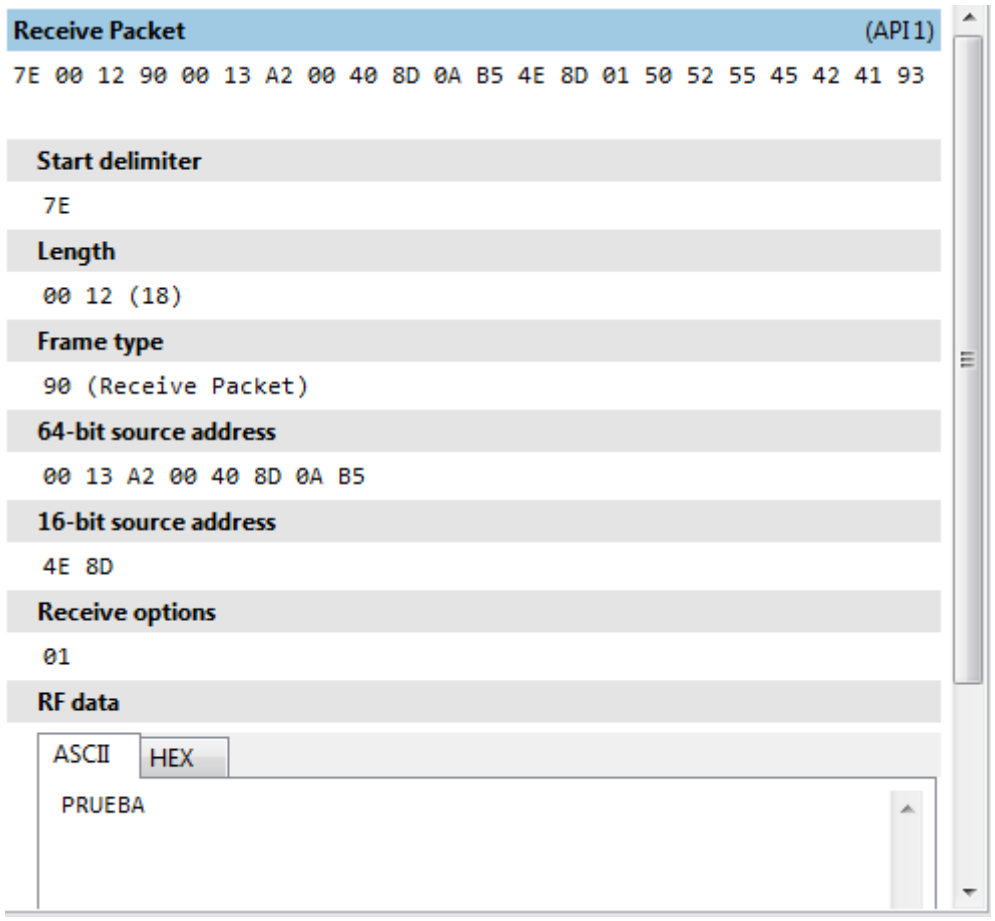

Fuente: Elaboración propia, captura de pantalla de programa X-CTU

Figura 2-8. Significado de la trama "Receive Packet"

Ya habiendo probado la configuración de los parámetros de los XBee, y teniendo una red de topología malla creada, se procedió a diseñar el circuito para el Coordinador, y para los Routers, y crear los programas para los Microcontroladores de ambos.

## <span id="page-27-0"></span>2.3.3.2. El Microcontrolador

Se escogió el microcontrolador PIC 18F4550 para este proyecto, debido a que tiene adecuadas características útiles para esto, tales como muchas entradas/salidas, oscilador externo de hasta 48 MHz, comunicación USB, comunicación Serie, y más memoria de programa y datos que la serie 16F. En la Figura 2-9 se muestra el diagrama de pines del PIC18F4550.

<span id="page-28-0"></span>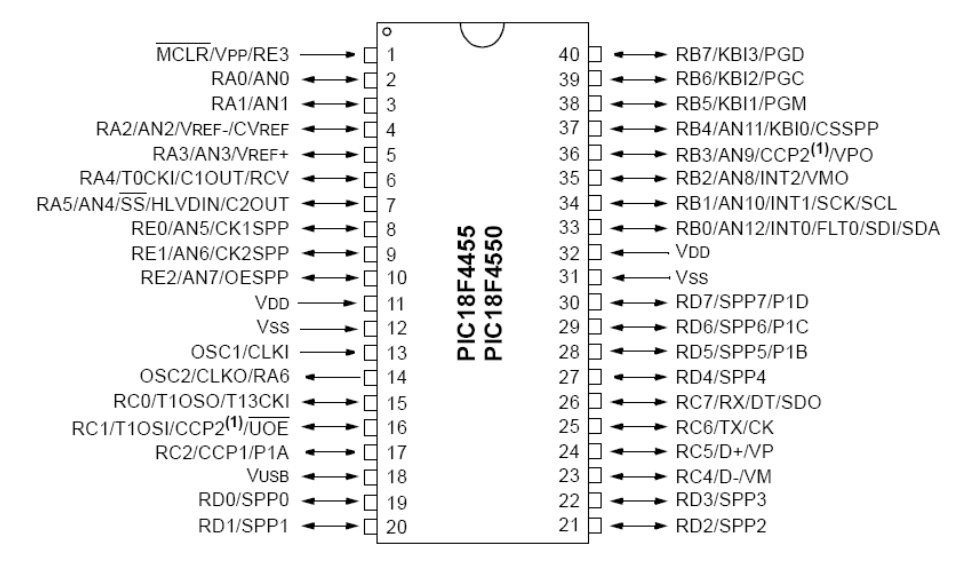

Fuente:<http://www.nextiafenix.com/producto/pic18f4550/>

Figura 2-9. Diagrama de Pines del PIC18F4550

Para programar el microcontrolador, se hizo uso del software CCS C Compiler, el cual es bastante simple, fácil de entender y en lenguaje C. Se crearon dos programas distintos, uno para los módulos que serán instalados en cada hogar, y el otro para la central que recibe y envía la información que viene de éstos. En los módulos para los hogares, es donde se instalan los XBee Routers, y en la central, el XBee Coordinador.

Al terminar de programar los códigos para los módulos y para la central, se procedió a programar los microcontroladores, usando el programador PICkit 3 creado por Microchip. Esta herramienta permite programar los microcontroladores sin necesidad de quitarlos de una Protoboard o de una PCB, tan sólo se necesitan cinco pines para realizar la programación. El PICkit 3 se ilustra en la Figura 2-10.

<span id="page-28-1"></span>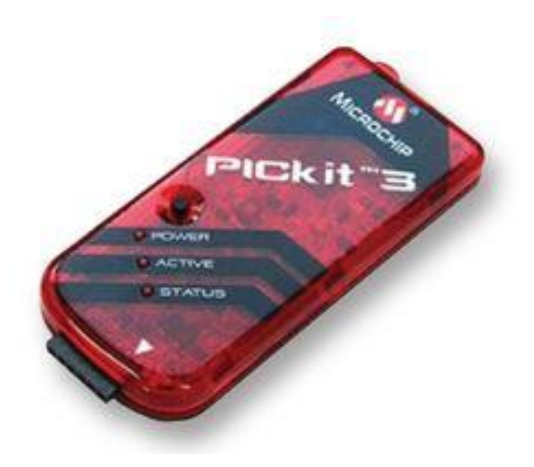

Fuente:<http://es.farnell.com/microchip/pg164130/debugger-pickit-3-usb-programmer/dp/1771323>

Figura 2-10. Programador PICkit3 de Microchip

Una vez teniendo los microcontroladores con el código ya programado, se instalaron en Protoboards junto con los demás componentes, con el fin de hacer pruebas y posibles cambios en el programa y/o circuitos.

#### <span id="page-29-0"></span>2.3.3.3. Componentes de los circuitos

Se tuvo que implementar dos circuitos, uno para el módulo que se instalan en los hogares, y otro para la central. Ambos comparten la mayor parte de componentes de manera similar. Por ejemplo, tanto como el módulo de hogar como la central, tienen una pantalla LCD instalada. Las pantallas son LCD alfanuméricas de 16x2, como se muestra en la Figura 2-11.

<span id="page-29-1"></span>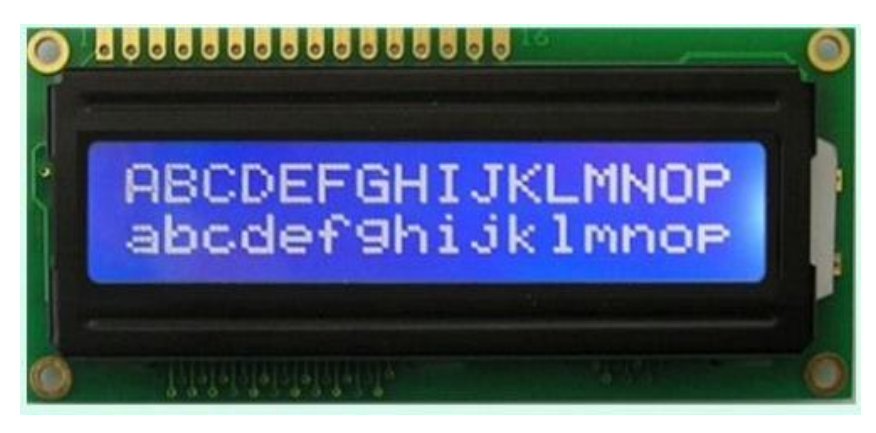

Fuente:<http://www.instructables.com/id/Connecting-16x2-LCD-with-Raspberry-Pi/>

Figura 2-11. Pantalla LCD 16x2

Estas pantallas, en el caso del módulo para el hogar, sirven para acceder a los distintos menús, tales como el historial de activaciones y directorio de personas, además de mostrar la señal de alarma cada vez que se active; y para el módulo central sirve para visualizar las direcciones al estar configurándolas mediante el PC. Para acceder a los menús, se instalaron pulsadores los cuales envían señales digitales al microcontrolador, que previamente configuradas, actúa sobre el LCD. En la Figura 2-12, se puede ver el LCD en pleno funcionamiento, el cual se tomó como ejemplo la señal de alarma.

<span id="page-30-0"></span>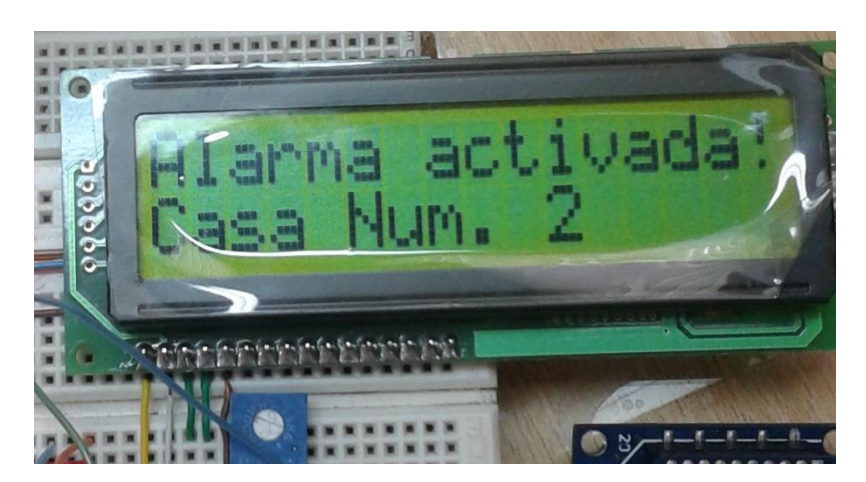

Fuente: Elaboración propia, captura del circuito implementado

Figura 2-12. Señal de alarma en pantalla LCD

En el caso de los XBee, se tuvo que hacer uso de los llamados "Explorer", tarjetas que incluyen un chip FTDI para convertir señales serie a USB (comunicación con el computador), regulador de voltaje de 3.3v (el XBee trabaja con ese voltaje, no superior) y adaptador para Protoboard, ya que la separación entre pin y pin del XBee es más grande que la de éste, por lo que se necesita el Explorer. En la Figura 2-13 se ilustra un Explorer USB regulado, que fueron los usados en este proyecto.

<span id="page-30-1"></span>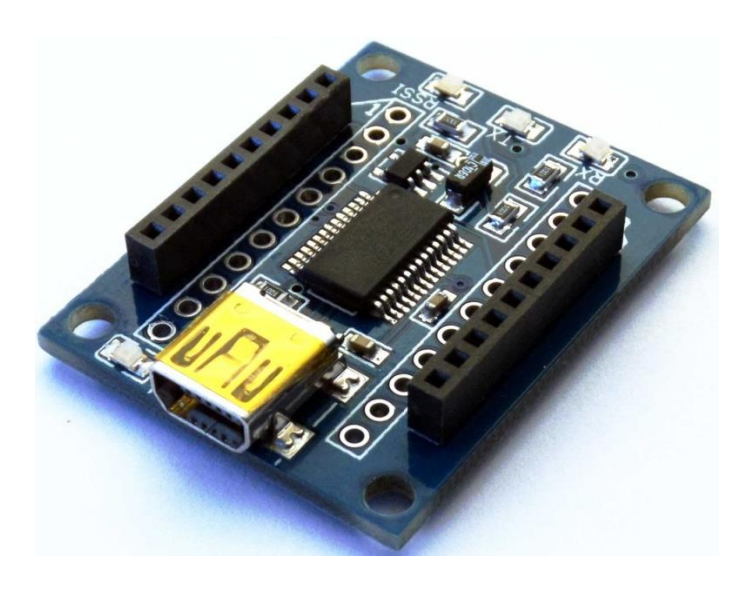

Fuente:<http://xbee.cl/xbee-explorer-usb/>

Figura 2-13. XBee Explorer USB

La otra parte importante que se debió considerar, es que la señal de comunicación del PIC es de 5v, en cambio la del XBee es de 3.3v. Debido a esto, se

debió implementar un conversor de nivel, para poder realizar la comunicación entre ambos. Para comunicar el pin de Transmisión del XBee, con el de Recepción del PIC, se instaló un circuito con transistor, que funciona como amplificador no inversor (Figura 2- 14), y para comunicar el pin de Transmisión del PIC con el de Recepción del XBee, se implementó un regulador de voltaje con diodo Zener (Figura 2-15). Ambos circuitos funcionaron a la perfección, logrando realizar la comunicación con éxito.

<span id="page-31-0"></span>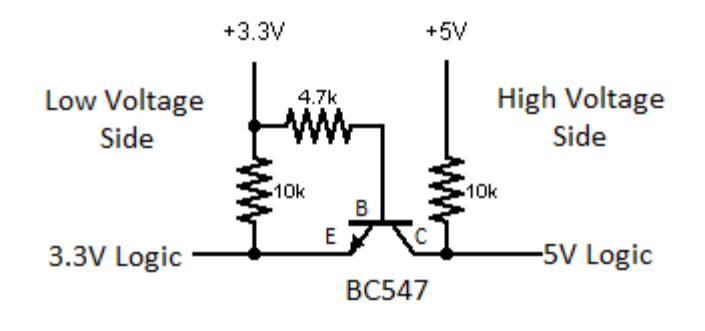

Fuente:<http://forum.arduino.cc/index.php?topic=119340.0>

Figura 2-14. Amplificador de Nivel con Transistor

<span id="page-31-1"></span>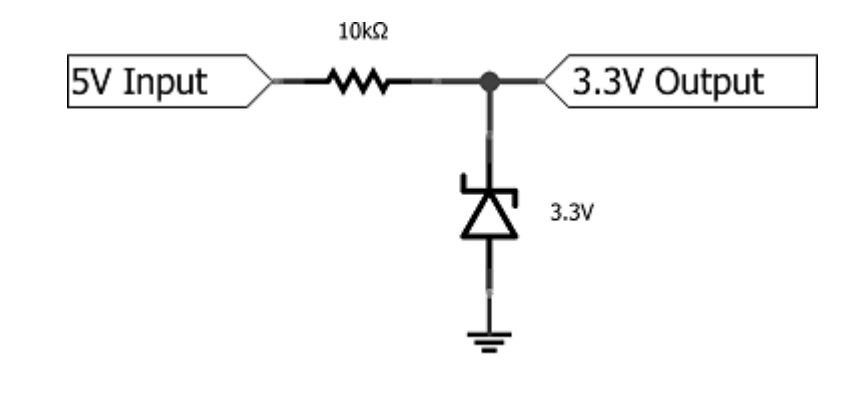

Fuente: [http://electronics.stackexchange.com/questions/97889/is-there-any-bidirectional-5v-3-3v-level](http://electronics.stackexchange.com/questions/97889/is-there-any-bidirectional-5v-3-3v-level-shifter)[shifter](http://electronics.stackexchange.com/questions/97889/is-there-any-bidirectional-5v-3-3v-level-shifter)

Figura 2-15. Regulador de 3.3v con Diodo Zener

Por último, resaltando los componentes más importantes de los circuitos, se encuentra la comunicación USB. Esta parte se implementó solamente en el circuito de la Central, para poder acceder al PC y poder configurar el directorio de personas, el cual después de ser ingresado, lo envía a todos los módulos de los hogares vía XBee. La finalidad de esto, es ingresar un directorio común desde un solo módulo, en vez de

ingresarlo desde cada hogar. Para acceder a la configuración, se hizo uso del software "HyperTerminal", entregado por Windows, con el cual se abre un puerto en específico y realiza la comunicación. Cabe mencionar, que para realizar la conversión serie a USB, se incluyó una librería en el programa, la cual simula un puerto serie para el USB. En la captura de la Figura 2-16 se ilustra el software HyperTerminal, y la configuración de directorio.

<span id="page-32-1"></span>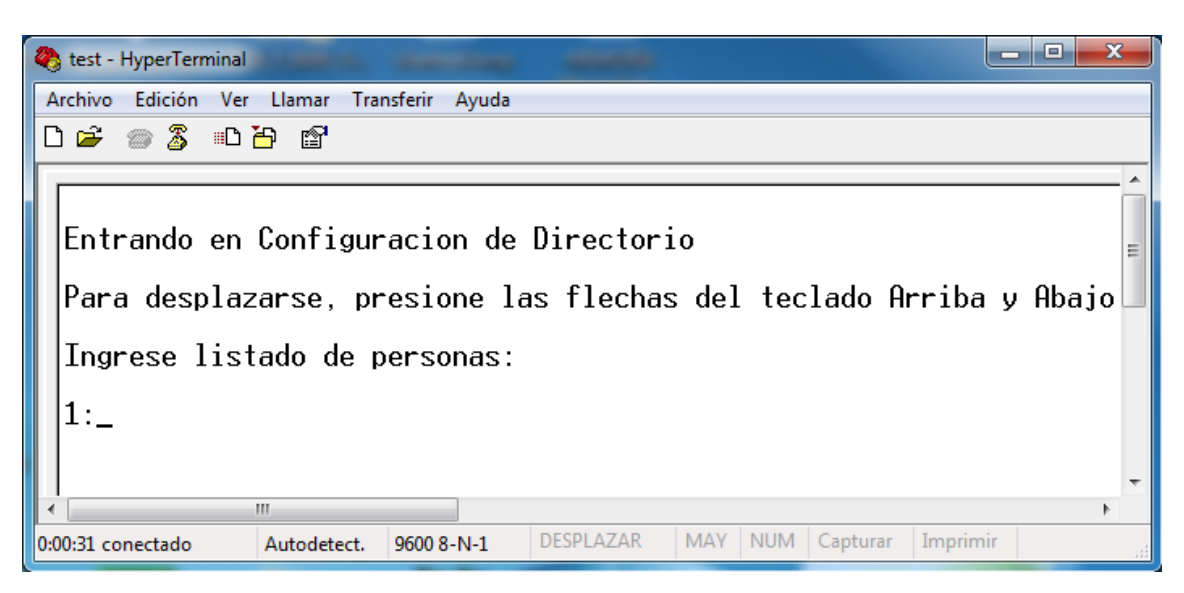

Fuente: Elaboración propia, captura de pantalla de software Hyperterminal

Figura 2-16. Software HyperTerminal

#### <span id="page-32-0"></span>2.3.3.4. Pruebas y fallas

Durante el proceso de implementación y prueba de los circuitos, se encontraron distintas fallas, las cuales se tuvieron en consideración y hubo que resolver. Dichas fallas, surgieron al momento de montar el circuito en los Protoboards, y también al momento de probarlo.

El primer fallo, fue que el circuito no funcionaba de ninguna forma, la pantalla LCD mostraba caracteres raros, los botones de menú no hacían ninguna acción, y no había comunicación entre los XBee. Se encontró más tarde que el problema era la fuente Switching que alimenta al circuito. Esta fuente transforma los 220v de la red, en 5v continuos, y tiene conexión de tierra. Se comprobó que al unir las tierras del USB con las de la fuente Switching, el circuito se desestabilizaba por completo, por lo que se procedió a desconectar la tierra de la red (220v).

Al hacer la primera prueba de comunicación, es decir, activar la alarma de forma inalámbrica, se notó que al presionar el botón de alarma de uno de los módulos, el microcontrolador le hacía llegar una trama al XBee correctamente, ya que en el Explorer se enciende un Led cada vez que llega un dato, en este caso una trama. El problema que hubo es que el Coordinador no enviaba ninguna señal de vuelta, pero si recibía la trama (se sabe esto por el Led de recepción). Al observar esto, se revisó el programa del microcontrolador que va con el XBee Coordinador, y se descubrió un error en él. Hubo una equivocación en la función de interrupción de datos seriales, debido a que se escribió mal la recepción de tramas. Al corregir este error, se hizo la prueba nuevamente, arrojando resultados exitosos.

Como primera instancia, se omitió programar la función para evitar que en la misma casa se activase la alarma. Posteriormente, se creó la función para aquello, pero al momento de probar nuevamente la alarma, se seguía activando en la misma casa. El error se encontró revisando el programa, donde se cambió una bandera de posición, para que la leyera antes de enviar la trama al Coordinador, con el fin que quedase guardada antes que llegase la trama de activación de éste.

Por último, en la primera compilación del programa de los módulos para los hogares, se escribieron un par de direcciones dentro del mismo código, con la intención de probar primero los menús. Al igual que el Historial, que solamente guardaba la última casa activada momentáneamente, es decir, que al apagar la fuente de alimentación, se borraba todo. Para ello, al final de las pruebas, se hizo una función para recibir las direcciones entrantes ingresadas por HyperTerminal, y otra función para guardar tanto las direcciones como el historial en direcciones EEPROM. Se hizo la prueba posteriormente, y no hubo ningún fallo. Al quitarle la alimentación al circuito y volverlo a alimentar, se comprobó que tanto las direcciones como el historial de activaciones quedaron guardados en memoria, como se muestra en la Figura 2-17.

<span id="page-33-0"></span>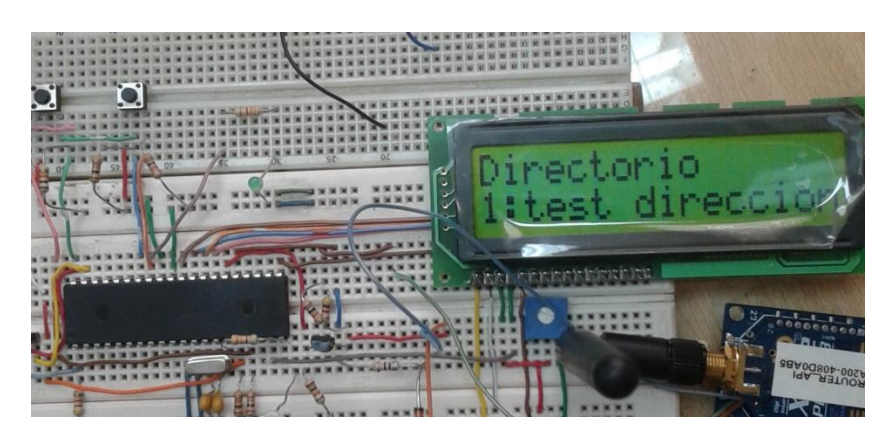

Fuente: Elaboración propia, tomada al circuito implementado

Figura 2-17. Prueba de guardado en memoria EEPROM

#### <span id="page-34-0"></span>2.3.4. Diseño final de la alarma

Durante la estadía en la empresa se realizaron diversas tareas importantes, por lo que el desarrollo de la alarma se retrasó en cierta parte. Se fue haciendo pruebas durante el proceso y perfeccionando detalles, hasta llegar al diseño final. A continuación se detallará el funcionamiento de la alarma y cada una de sus características.

#### <span id="page-34-1"></span>2.3.4.1. Módulo Hogar

El módulo que se instala en los hogares fue diseñado bastante simple, para lograr que sea agradable al usuario y de fácil manipulación. Éste consta de elementos tales como una Pantalla LCD de 16x2 caracteres, la cual muestra un mensaje de bienvenida, los menús de historial y directorio de personas, y la señal de alarma al estar activada. En la Figura 2-18 se ilustran los textos mostrados en la LCD.

<span id="page-34-2"></span>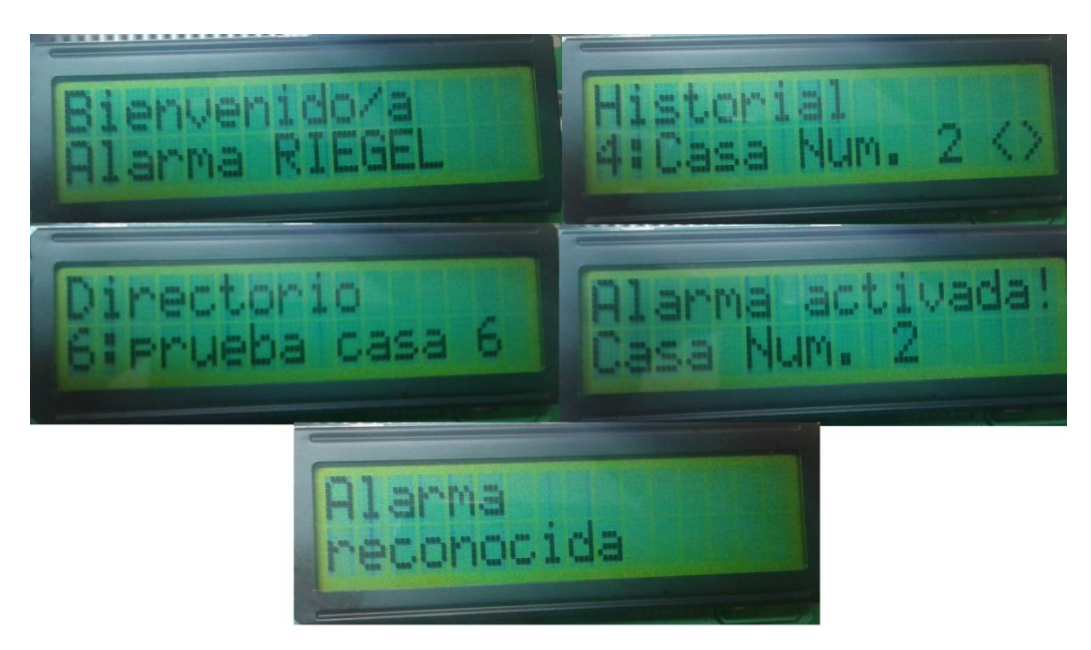

Fuente: Elaboración propia, tomadas al circuito implementado

Figura 2-18. Texto visible en la Pantalla LCD

El historial guarda las 5 últimas activaciones en la memoria EEPROM del PIC, y las muestra en el menú de la LCD, comenzando por la más reciente hasta la última activada. Cada vez que existe una nueva activación, se guarda en la dirección 1 y la última dirección se borra, mientras que las direcciones 2, 3 y 4 se desplazan, y así sucesivamente. En la Figura 2-19 se muestra el funcionamiento del historial, siendo los números encerrados en el círculo azul las últimas activaciones.

<span id="page-35-0"></span>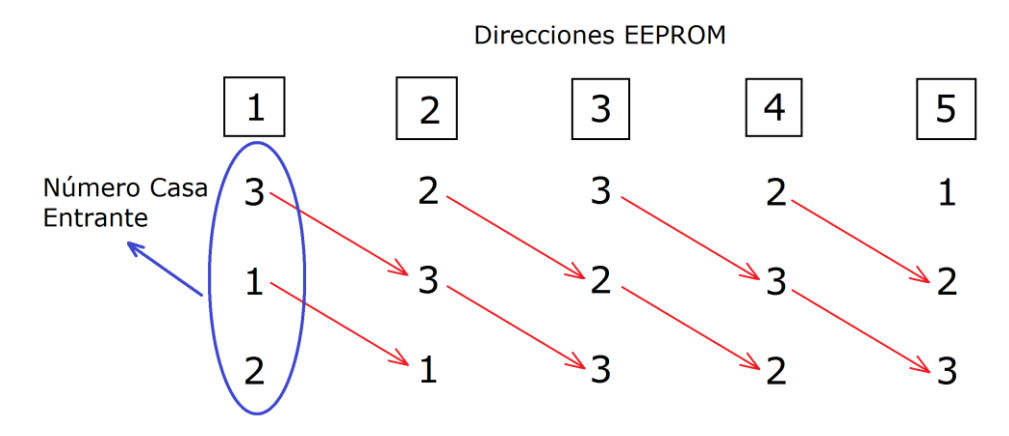

Fuente: Elaboración propia, imagen creada en Paint

Figura 2-19. Esquema de grabación de activaciones de alarma

Mencionado anteriormente, se le añadió un directorio de personas, configurable por Hyperterminal, el cual realiza la conexión mediante USB. Mediante este programa, se puede ingresar un directorio de personas, el cual al terminar, envía todas las direcciones a todos los módulos de las casas, por medio de los XBee. En la Figura 2-20 se puede observar distintas direcciones guardadas en el PIC como prueba.

<span id="page-35-1"></span>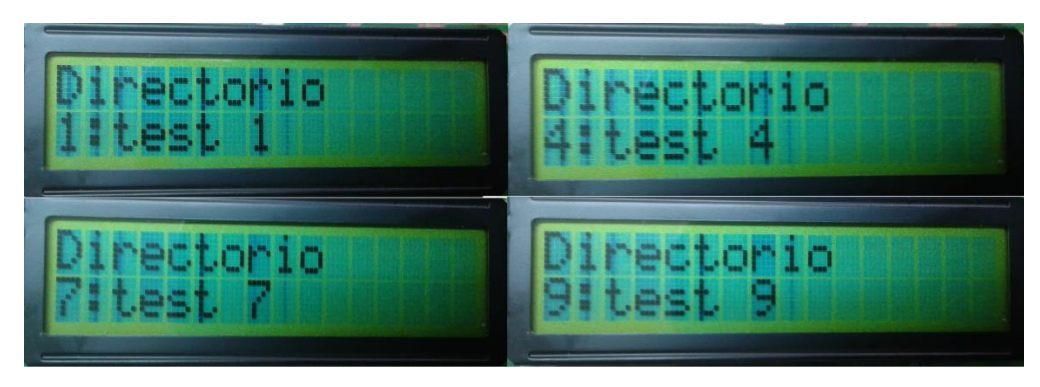

Fuente: Elaboración propia, tomadas al circuito implementado

Figura 2-20. Directorio de personas guardado en el PIC

La función más importante, obviamente es la señal de alarma. La característica a destacar es que en la casa donde se activa la alarma, no se enciende ninguna alerta ni señal, con el fin de evitar que el intruso se entere y se escape, o en casos de extrema gravedad, pueda hacerle daño a las personas. Esta característica se ilustra en la Figura 2- 21, donde el módulo de la parte inferior de la imagen, es la casa donde se activó la alarma. Como se puede ver, en el módulo de la parte superior de la imagen, se activa la alerta en el LCD, indicando que la casa número 1 fue la que hizo la activación.

<span id="page-36-0"></span>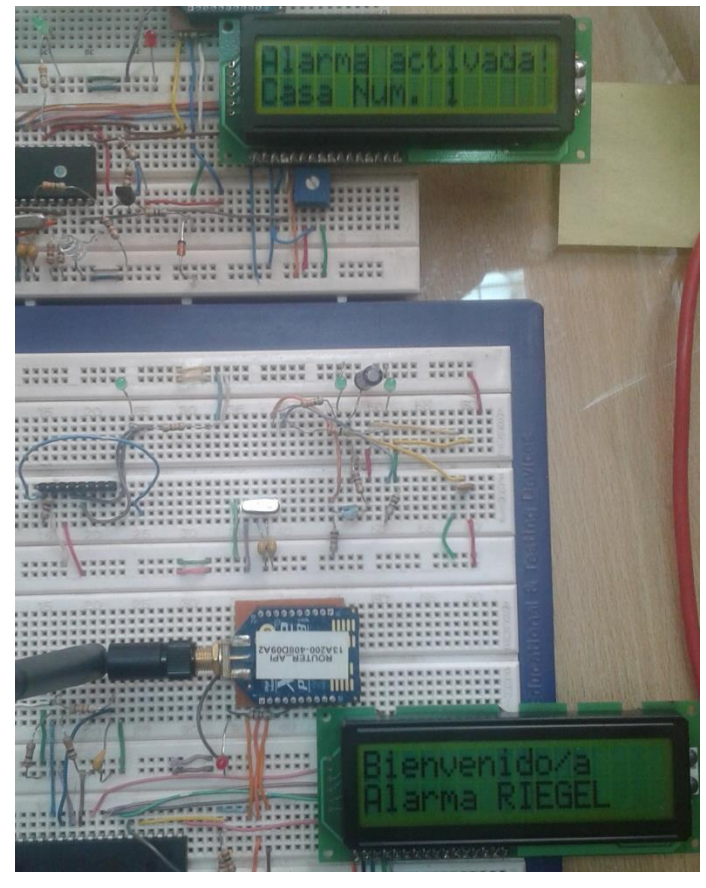

Fuente: Elaboración propia, tomada al circuito implementado

Figura 2-21. Señal de alarma en dos módulos

Como última característica a destacar, se encuentra la función de reconocer alarma, la cual permite desactivar las señales de alerta individualmente por casa, sin afectar a las otras (desactivarlas). Al presionar el botón de reconocer, se desactivan las alertas y muestra un mensaje por un período de tiempo, como se muestra en la Figura 2- 21.

<span id="page-36-1"></span>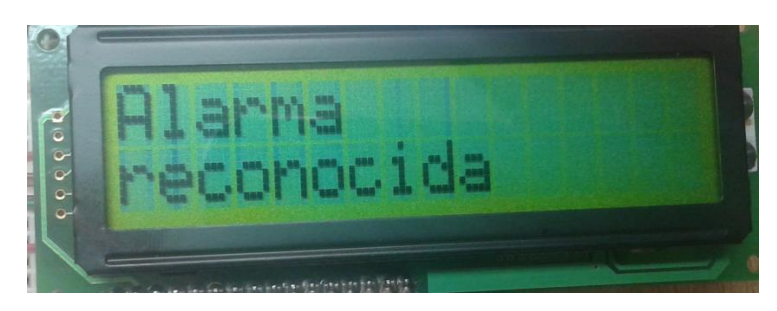

Fuente: Elaboración propia, tomada al circuito implementado

Figura 2-22. Reconocimiento de alarma

#### <span id="page-37-0"></span>2.3.4.2. Módulo Central

El módulo central consta de un PIC, un XBee, un par de botones y un conector USB. Es mucho más compacto que el módulo de hogar, pero no menos importante. La función que tiene es ser el centro de comunicaciones entre todas las casas, enviando y recibiendo información, tales como el estado de la alarma y la configuración de directorio. El conector USB se encarga de comunicar el módulo con el computador, logrando simular un puerto RS-232 virtual, con el cual se pueden enviar y recibir datos vía serie, en este caso, ingresar el directorio de personas con el teclado con el software Hyperterminal. Para ingresar al menú de configuración, se presiona el botón instalado en el módulo, en el cual se muestra un mensaje con indicaciones de cómo utilizarlo. En la Figura 2-22 se muestra lo mencionado, con el directorio ya ingresado y listo para ser enviado a todos los módulos hogar.

<span id="page-37-1"></span>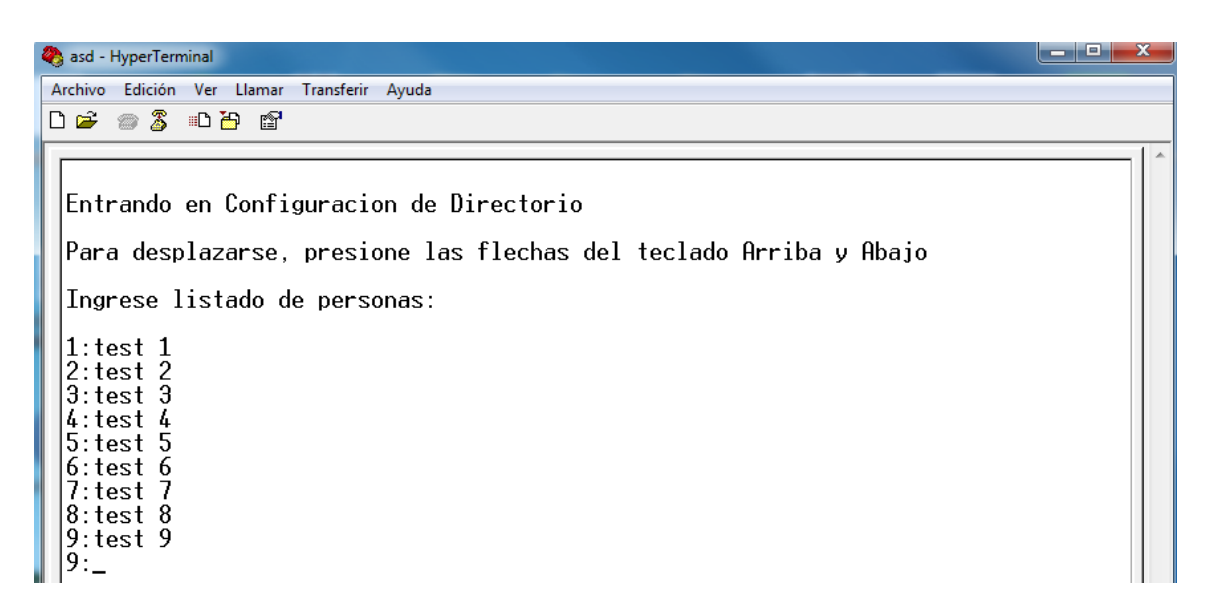

Fuente: Elaboración propia, captura de pantalla de software Hyperterminal

Figura 2-23. Programación de direcciones de prueba en Hyperterminal

Como se puede apreciar, las direcciones ingresadas, llamadas "test", son las mismas que las que se muestran en la Figura 2-20. Al presionar de nuevo el botón de menú, las direcciones se envían cada cierto período de tiempo configurado entre ellas, donde al término se muestra un mensaje de aviso, como se muestra en la Figura 2-24.

<span id="page-38-0"></span>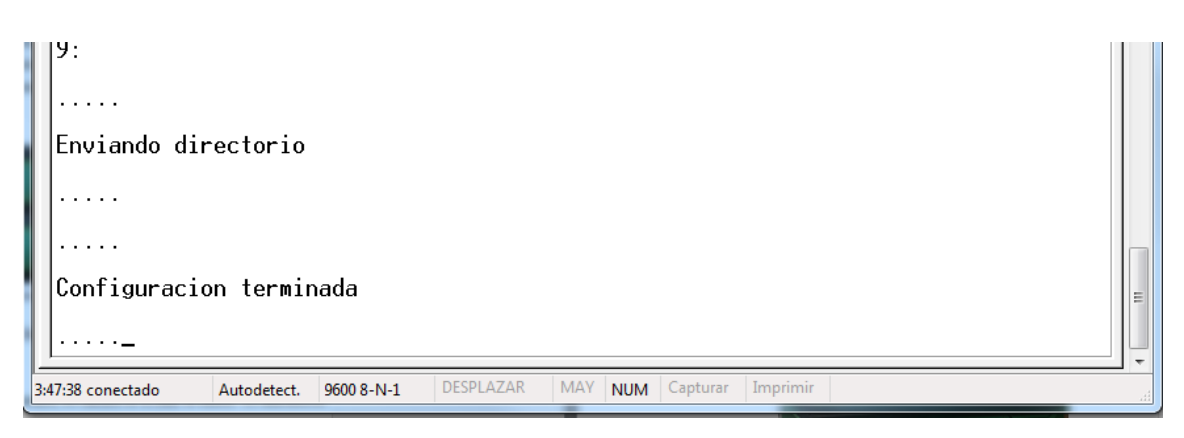

Fuente: Elaboración propia, captura de pantalla de software Hyperterminal

Figura 2-24. Mensajes de aviso de envío de direcciones

Se hizo la configuración del módulo central para que abarque hasta 9 casas, por lo tanto si se requieren más, se necesita otro módulo aparte. Cabe mencionar también que el radio de alcance de comunicación entre los módulos es de 1.5 kilómetros aproximadamente; esto viene dado por la versión de los XBee (Serie Pro S2B).

# <span id="page-39-0"></span>**CAPÍTULO 3: EVALUACIÓN CUALITATIVA**

## <span id="page-40-0"></span>3. EVALUACIÓN CUALITATIVA

#### <span id="page-40-1"></span>**3.1. CONOCIMIENTOS UTILIZADOS ENTREGADOS POR LA CARRERA**

Durante el curso de la Carrera se tomaron diversas asignaturas, con las cuales el alumno adquirió diversos conocimientos, que utilizaron para desempeñarse de la mejor forma en la empresa. Estas asignaturas se detallaran a continuación nombrando sus aportes al alumno.

#### <span id="page-40-2"></span>3.1.1. Circuitos de Corriente Continua

Esta unidad de competencia es necesaria para la realización y comprensión de circuitos electrónicos al momento de repararlos o efectuar un servicio técnico a éstos. Esta rama es el primer paso al análisis de circuitos, la cual enseña cómo crear un correcto circuito electrónico con el respaldo de los cálculos y análisis efectuados, gracias a esta forma de análisis entregada por la Carrera, es posible comprender de forma rápida un circuito y de esa forma ubicar rápidamente el problema para una solución efectiva con respaldos coherentes al momento de presentar las ideas.

#### <span id="page-40-3"></span>3.1.2. Sistemas Digitales y Microcontroladores

Empezando con la base de todo circuito digital, se adquirieron los conocimientos básicos como los diversos sistemas numéricos, adquisición de señales digitales, transformación de sistemas numéricos y estructura de sistemas de comunicación digital. Con esto se abre la puerta para desarrollar sistemas más complejos, donde entran las herramientas proporcionadas por microcontroladores, con el cual se pudo entender el funcionamiento y adquisición de datos por placas elaboradas en la empresa. Se adquirieron los conceptos básicos de programación que ayudó al alumno a desarrollar diversas aplicaciones para la empresa, tanto para adaptar señales, controlar diversos componentes y lograr comprender la comunicación aplicada en cada uno de los procesos.

#### <span id="page-41-0"></span>3.1.3. Sensores y Transductores

En esta rama se logró adquirir los conocimientos básicos de un sensor, como el tipo de uso adecuado, el funcionamiento de cada tipo y sus subconjuntos de cada tipo de estos. Con estos conocimientos el alumno pasante se vio envuelto todo el tiempo, ya que RIEGEL es una empresa que trabaja con el control de estanques de líquidos y para esto el alumno utilizó distintos tipos de sensores tales como capacitivos, presión, nivel, caudal y corriente, con los cuales debió instalar, probar y analizar su funcionamiento.

#### <span id="page-41-1"></span>3.1.4. Control Automático

Esta unidad de especialización permite comprender el funcionamiento de los sistemas de control automático y como son afectados los circuitos con distintos tipos de controladores. Al momento de implementar un sistema de control automático se debe comprender por completo las diferentes partes del diagrama en bloques de un sistema automático, ya que con tan solo conocer el funcionamiento de las distintas partes del sistema y el objetivo de estas se puede llegar a comprender en forma más sencillo, el funcionamiento de cada parte del sistema y así encontrar soluciones de forma rápida al presentarse fallas o un incorrecto funcionamiento del sistema.

#### <span id="page-41-2"></span>3.1.5. Instrumentación Industrial

Esta asignatura enseña a crear e interpretar diagramas eléctricos de control y tubería, además de enseñar las variables no industriales utilizadas en la industria. RIEGEL es una empresa dedicada a la automatización de sistemas de bombeo y telemetría, donde las variables a medir son distintas a las eléctricas, tales como caudal, presión y volumen, el técnico electrónico debe conocer las distintas unidades de medición de estas variables y sus transformaciones, tales como las unidades de caudal que se miden en m3/h y l/s. Además de esto, el alumno fue capaz de entender y adaptarse a los protocolos de comunicación usados por la empresa, tales como Modbus y lazo de corriente de 4-20 mA.

#### <span id="page-41-3"></span>3.1.6. Tecnología de la Información

Esta asignatura logró entregar las herramientas necesarias al alumno pasante para desenvolverse en documentaciones, presentaciones e informes a través de la plataforma de Microsoft Office, donde la asignatura potencia la destreza del alumno para

el uso de estas herramientas y la adaptación de este en temas más específicos, ya que el técnico debe ser capaz de confeccionar y entregar informes a la empresa con distintos recursos como tablas, cotizaciones, procedimientos, etc.

#### <span id="page-42-0"></span>3.1.7. Inglés

Para obtener un buen desempeño laboral el técnico debe saber comprender tanto el inglés técnico como poder comunicarse en este idioma, lo cual esta asignatura lo prepara de la mejor forma para ambas, obteniendo así facilidad para comprender manuales y hojas de datos de equipos como flujómetros, PLC, sensores, transmisores, etc. Logrando así desarrollar las labores de forma rápida y eficaz. También se logra establecer comunicación con empresas extranjeras para solicitar documentación técnica y solicitar ayuda en campos más específicos.

# <span id="page-42-1"></span>**3.2. CONOCIMIENTOS NECESARIOS ADQUIRIDOS POR LA EMPRESA O POR VÍA DE ESTUDIO PERSONAL**

A pesar de haber adquirido una gran variedad de conocimientos durante los años de estudio en la Universidad, hubo otros que necesariamente tuvieron que ser aprendidos durante la estadía en la empresa, debido a la complejidad de los proyectos realizados por ésta.

#### <span id="page-42-2"></span>3.2.1. Soldado de componentes SMD

Dentro de la electrónica nacen los componentes cada vez más pequeños, con la finalidad de desarrollar placas de circuito impreso de reducido tamaño partiendo de un plano esquemático que posee una extensa lista de componentes. Este desarrollo es cada vez más difícil y exigente para reducir los errores y entregar un producto de alta calidad y fiel al mercado. Mencionado anteriormente, RIEGEL es desarrollador de sus propias placas electrónicas, para lo cual se encarga de capacitar a cada uno de sus empleados en técnicas para el soldado de componentes de montaje superficial y uso de herramientas específicas para estos componentes que esta utiliza. Gracias a estas capacitaciones la empresa logra un mayor compromiso con sus clientes y en su producción logran tener un equipo capaz de reparar cualquier falla de las placas en mal estado, soldar componentes

de pines de superficie inclusive menor a 1 milímetro, y entregar un servicio técnico óptimo.

#### <span id="page-43-0"></span>3.2.2. Lenguaje de Programación C

El lenguaje de programación C es uno de los mejores lenguajes al momento de realizar programas complejos, debido a su sencillez y a que las instrucciones y comandos son palabras en inglés. Éste lenguaje permite la realización de varias instrucciones de un código en ensamblador, por ejemplo, para hacer un retraso en ensamblador, este requiere una fórmula matemática y varias instrucciones que pueden llegar hasta 5 líneas de código, mientras que en C el retraso se logra con solo una instrucción en una línea de código.

RIEGEL al desarrollar sus propias placas de control, también son desarrolladores de sus firmwares, los cuales se ven en la necesidad de utilizar un lenguaje de programación de alto nivel, por lo cual trabaja con la programación en C. El personal de RIEGEL debe ser capaz de entender, poder encontrar una falla en este, ya que al momento de la falta del personal que desarrolló este firmware los técnicos en terreno o en laboratorio deben solucionar los problemas con éste.

#### <span id="page-43-1"></span>3.2.3. ArtCAM Pro

ArtCAM es un software ampliamente desarrollado para la creación de objetos en dos dimensiones o en tres dimensiones, donde éste crea vectores con trayectorias para guardarlos en un archivo especial para las máquinas cortadoras CNC (control numérico por computadora), dándole los movimientos precisos para realizar cortes computarizados. El archivo posee las trayectorias que debe seguir la máquina a través de vectores que el usuario crea en el software para la realización del diseño, una vez realizados los vectores, se procede a indicar la trayectoria que debe seguir la máquina indicando el tipo de broca a utilizar, profundidad del corte, velocidad de giro, si se desea cortar el borde o hacer un grabado, entre otros. La máquina CNC adquirida por la empresa, se presenta en la Figura 3-1.

<span id="page-44-2"></span>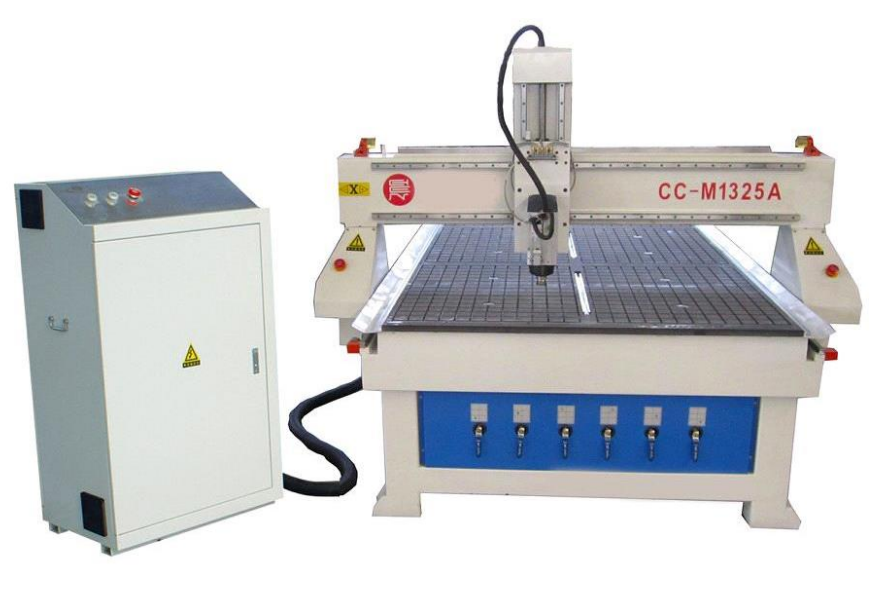

Fuente:<http://www.ecvv.com/product/4280151.html>

Figura 3-1. Máquina Cortadora CNC

#### <span id="page-44-0"></span>3.2.4. Reparación de Flujómetros

En el área en la cual RIEGEL se desenvuelve, se experimenta bastante con diversos tipos de flujómetros de la marca Arkon, donde cada uno de los trabajadores debe conocer profundamente cada una de las partes de los flujómetros, donde se busca reparar tanto la parte electrónica donde se ven la parte del sensor, placas de transmisión y comunicación de éste y también se ven las partes físicas de estos para hacer limpieza de electrodos y problemas de oxidación. Es importante que el profesional conozca el principio y tipo de medición de su equipo, para poder encontrar la mejor forma de utilizar y aprovechar las características únicas de este equipo en terreno y no se dañe con facilidad debido al entorno.

#### <span id="page-44-1"></span>3.2.5. Revisión de Transmisores

En la industria, existen innumerables procesos los cuales pueden ser automatizados, ya sea para ahorrar costos, tener un control exhaustivo de ellos, disminuir riesgos de accidentes laborales, incrementar la eficacia, etc. Por supuesto, en una industria existe al menos una variable que influya en algún punto del proceso, creando la necesidad de tener que controlarla y/o visualizarla.

Los transmisores captan variables del proceso, las interpretan, y las transmiten a un instrumento indicador o controlador, ya sea local o a distancia. Al llevar la señal lejos

del lugar de medición, desaparece el riesgo que tiene el operador de ingresar a espacios peligrosos, se mide constantemente la variable en tiempo real, se crean controles de acuerdo a ella, etc.

En RIEGEL, existe una gran variedad de transmisores los cuales salen a la venta, por ende, como política de la empresa, cada equipo debe pasar por un control de calidad, es decir, realizar una serie de pruebas con el fin de comprobar y asegurar el buen funcionamiento de ellos. A modo de ejemplo, un tipo de transmisor que debe ser revisado y probado es un Transmisor de Presión con Pantalla LCD, ilustrado en la Figura 3-2. Este equipo, interpreta los cambios de presión debido a la deformación de un diafragma (Sensor Piezoresistivo), conectado a un circuito acondicionador de señal (Puente de Wheatstone). Dentro del mismo equipo, se encuentra el transmisor, que envía el dato de presión por MODBUS RTU, un protocolo de comunicación serie con arquitectura Maestro/Esclavo.

Debido a las pruebas de calidad de los equipos que se realizan en la empresa, el profesional es capaz de dar el veredicto final de que estos se encuentran un estado óptimo para ser llevados a la industria, asegurando así que posteriormente no hayan fallas e inconvenientes mayores, como por ejemplo detener un proceso grande.

<span id="page-45-0"></span>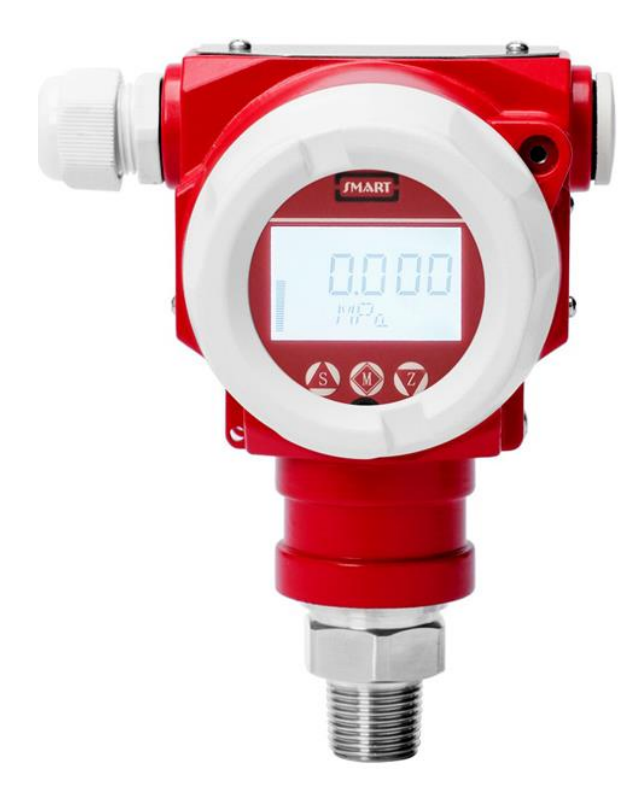

Fuente:<http://www.leegsensor.com/es/dmpx-tlt-absolute-pressure-transmitter-137.html>

Figura 3-2. Transmisor de Presión Absoluta con Pantalla LCD

#### <span id="page-46-0"></span>3.2.6. Curso Avanzado de Programación en Lenguaje C

Cuando se trabaja con microcontroladores, en este caso los PIC de la empresa Microchip, es posible utilizar distintos softwares de programación, ya que al conocer los registros del microcontrolador se pueden crear diversos métodos de manipularlos, siendo la base el lenguaje C. Pero existe la desventaja de que los compiladores alternativos muchas veces son ineficientes, tienen pocos accesorios y herramientas en su entorno de programación, tienen poco soporte técnico, etc. Es por eso que RIEGEL le otorgó la posibilidad al alumno de capacitarse en un curso de programación avanzado, impartido por la empresa MCELECTRONICS de Argentina. Este curso se realizó en vivo por clases online, donde se enseñó a utilizar el entorno de desarrollo oficial de Microchip MPLAB X, junto con las nuevas herramientas que ofrece este software. Adicionalmente se entregó un completo libro de diseño de sistemas embebidos con PIC, ilustrado en la Figura 3-3.

Gracias a los nuevos conocimientos adquiridos por el curso, el alumno fue capaz de aprender técnicas sofisticadas de programación en lenguaje C para microcontroladores, herramientas útiles del software MPLAB X, y un refuerzo de la estructura y arquitectura de los microcontroladores PIC ya enseñadas en la Universidad.

<span id="page-46-1"></span>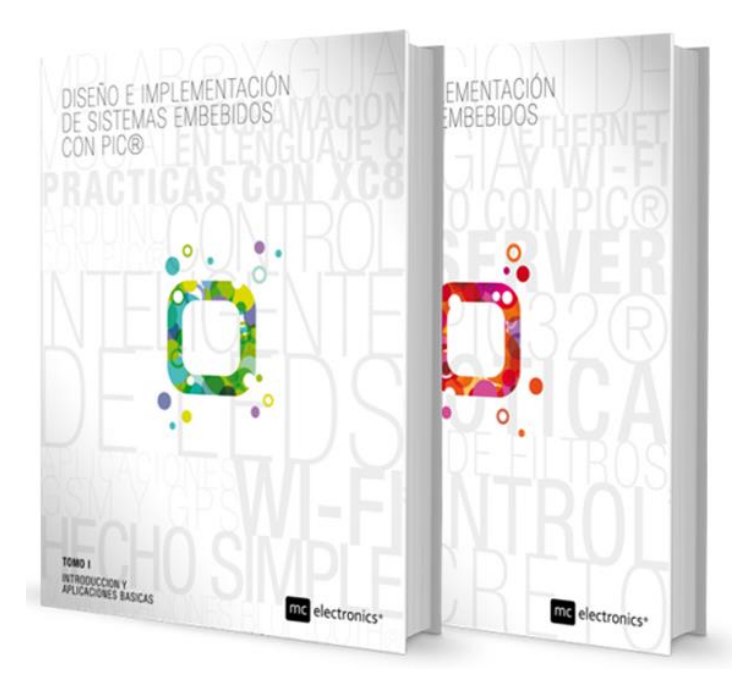

Fuente:<http://mcelectronics.com.ar/site/coleccion-diseno-con-pic/>

Figura 3-3. Colección Diseño e Implementación de Sistemas Embebidos con PIC

# <span id="page-47-0"></span>**3.3. DESTREZAS Y HABILIDADES ENTREGADAS POR LA UNIVERSIDAD**

La capacidad de analizar los circuitos electrónicos, tanto circuitos básicos como los de mayor complejidad para comprender el funcionamiento de los sistemas de control, y así poder identificar y reparar problemas presentes en estos sistemas.

Comprensión de las hojas de datos de los componentes electrónicos y manuales de los equipos utilizados en el desarrollo de la pasantía, al momento de investigar sobre los equipos utilizados, como flujómetros, válvulas y componentes electrónicos. Se tuvo que identificar los datos técnicos de estos, tales como conexión eléctrica, funcionamiento del equipo, etc.

Correcto dominio del lenguaje técnico en el área de la electrónica, al momento de interactuar con sus compañeros de trabajo, y superiores. Se pudo comprender a la brevedad los trabajos que hace la empresa, cómo se realizan y las propias tareas asignadas.

Capacidad de poder realizar las tareas y órdenes encomendadas en forma autónoma, averiguando información por uno mismo sin necesidad de recurrir a compañeros de trabajo, logrando no interrumpir sus labores en momentos de mucha tarea y/o producción, y mostrando dominio e independencia en la empresa.

# <span id="page-47-1"></span>**3.4. DESTREZAS Y HABILIDADES ADQUIRIDAS DURANTE LA PASANTÍA**

Entre las destrezas y habilidades adquiridas durante el período de pasantía en la empresa, lo que más se destaca es el mayor dominio en la creación de proyectos, partiendo desde una idea general, hasta completar el último detalle. Dentro de eso se encuentra la planificación, cálculos, implementación, pruebas y exposición.

También se adquirió mayor conocimiento en softwares, específicamente el programa ArtCAM para así crear placas de circuito impreso con una máquina industrial, en vez del clásico modo de planchado y ácido; y el programa CCS, ya que al crear un proyecto que incluyó microcontroladores, se utilizó para programar en lenguaje C de manera compleja y eficiente, logrando adaptarse perfectamente a este lenguaje.

#### <span id="page-48-0"></span>**3.5. TRABAJO EN EQUIPO DENTRO DE LA EMPRESA**

Cuando se habla de trabajo en equipo, se refiere a un grupo de gente bien organizada, cada uno con sus responsabilidades y tareas bien definidas, con un líder a la cabeza, el cual será el guía para que el equipo a través de ciertas reglas, esté comprometido con la empresa. Se ha demostrado en el paso del tiempo, que el trabajo en equipo trae una gran cantidad de ventajas, tales como una mayor creatividad, motivación por un trabajo bien hecho, mejor administración del tiempo, entre otros. En RIEGEL se busca un equipo de trabajo íntegro capaz de lograr metas de una forma perfecta, de la cual una parte muy importante para lograrlo es tener un equipo interesado en cada labor de desarrollo en la empresa.

Durante la estadía en la empresa, el alumno tuvo que cumplir con diversas tareas recomendadas por los superiores, de las cuales la mayoría se requirió más de una persona en los proyectos dados como tarea. Debido al trabajo en equipo, se logró tener un ambiente laboral grato, eficiente y con buen desempeño, formando vínculos de trabajo donde cada integrante realiza sus deberes, pero siempre teniendo la disposición para ayudar al otro ante cualquier inconveniente.

# <span id="page-48-1"></span>**3.6. HERRAMIENTAS QUE DEBERÍA ENTREGAR LA CARRERA PARA MEJORAR LA ENTRADA AL TRABAJO EN EQUIPO**

La carrera Técnico Universitario en Electrónica motiva a sus alumnos a trabajar en equipo, haciendo que realicen las experiencias y proyectos de laboratorio en conjunto, logrando que el alumno tengo mayor facilidad de interactuar con nuevas personas, y a su vez que pudiera expresarse sin mayor dificultad entregando ideas, opiniones, críticas y respeto a sus compañeros. Otro punto importante de la integración del trabajo en equipo es el intercambio de compañero de trabajo para desarrollar un proyecto, esto permitió establecer liderazgo y preocupación de un compañero con el cual nunca se había trabajado, lo cual logró preparar al alumno para realizar trabajos con distinto tipos de personas.

A pesar de todas las herramientas y métodos utilizados para incentivar el trabajo en equipo, se percató de algunos descuidos a lo largo de sus experiencias de laboratorio. Uno de los principales objetivos de los laboratorios dentro de la carrera, es el poder practicar y adquirir experiencias en las materias estudiadas, donde en estos se logra demostrar el dominio de la persona dentro de aquellas materias. Sin embargo, durante el desarrollo de las experiencias de laboratorio existe una cantidad de personas que no toman el peso de ellos, dejando así a su compañero trabajando solo y perdiendo la oportunidad de desarrollar el trabajo en equipo, ya que al momento de las correcciones de las experiencias solo se verifica el correcto desarrollo y no como consiguieron llegar a la respuesta como equipo. Exigir que cada uno de los integrantes demuestre su desempeño dentro de ésta ayudaría a verificar el compromiso de cada integrante en el trabajo.

Promover el trabajo en equipo debe ser una prioridad de cualquier lugar de trabajo, buscando mejores prácticas sobre el trabajo en equipo, para así obtener mejores resultados en la productividad. Para mejorar el trabajo en conjunto, se debe tener presente que lo que se busca no es un grupo de trabajo, que actúe con ideas individualistas, sino un equipo de trabajo el cual busca potenciar las características de cada persona, con un trabajo en forma colectiva.

En conclusión, la carrera debe fortalecer a sus alumnos de forma personal y profesional, entregándoles valores, confianza, seguridad, liderazgo y emoción a sus roles, enseñándoles como interactuar tanto con sus pares, desconocidos y personas de alta autoridad, además de aceptar sus errores y no ser egocéntricos con sus pares para no crear conflictos al interior de la industria.

#### **CONCLUSIONES Y RECOMENDACIONES**

<span id="page-50-0"></span>La tecnología se ha transformado en una pieza fundamental para la vida cotidiana. Avanzando a pasos agigantados, la tecnología que hoy es de última generación, el día de mañana será obsoleta. Esto hace replantearse nuevas ideas y objetivos, con el fin de mejorar y automatizar diversos sistemas, logrando mejor desempeño en la empresa.

Durante la estadía en la empresa, se logró demostrar las capacidades y habilidades presentes fuertemente en un técnico de la Universidad Técnica Federico Santa María, aplicándolas en las labores realizadas en el día a día de la pasantía, demostrando un dominio enorme de los conocimientos del área electrónica, adaptación a tareas desligadas del área, y gran poder de adquisición de conocimientos al enfrentarse con áreas nuevas.

Se logró responder en cada una de las tareas solicitadas de la mejor forma, desarrollando cada labor con un gran potencial en la electrónica, logrando así reparar circuitos de diversas envergaduras de una forma profesional, aplicando cada concepto adquirido en la Universidad. También consiguió desarrollar un proyecto encargado por el jefe de la empresa, donde se dejó demostrado un trabajo ordenado y cauteloso.

RIEGEL trata que sus practicantes puedan sobrepasar sus capacidades en forma autónoma y profesional, los supervisores proponen que los practicantes logren sus labores y tareas sin depender de nadie más, lo cual logra que el estudiante pueda prepararse para entrar al mundo laboral siendo un profesional proactivo capaz de realizar todo tipo de deberes por más difícil que sea.

Obteniendo todos estos resultados, se puede concluir que todos los objetivos pedidos al alumno fueron desarrollados de mejor forma, logrando así demostrar la gran preparación profesional entregada por la Universidad Técnica Federico Santa María en cada uno de sus técnicos.

# **BIBLIOGRAFÍA**

<span id="page-51-0"></span>GARCÍA BREIJO, Eduardo. Compilador C CCS y Simulador PROTEUS para Microcontroladores PIC. Marcombo S.A., 2008. 260p. ISBN: 978-84-267-1495-4.

FALUDI, Robert. Building Wireless Sensor Networks. California: O'Reilly Media, 2010. 320p. ISBN: 978-0-596-80773-3.

FOIX ÁVILA, Felipe Andree. Trabajo de Título, Basado en Pasantía Realizada en Wiseconn. Memoria (Técnico Universitario en Electrónica) Viña del Mar, Chile: UTFSM. Sede Viña del Mar, 2012.